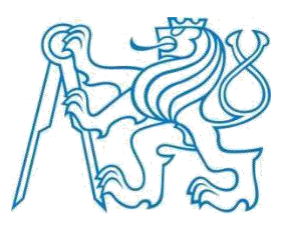

# **ČESKÉ VYSOKÉ UČENÍ TECHNICKÉ V PRAZE**

# FAKULTA DOPRAVNÍ

Bc. Vít Baran

Měření a vyhodnocení přítlačné síly na dynamicky namáhaných dílech karoserie

Diplomová práce

**2023**

#### ČESKÉ VYSOKÉ UČENÍ TECHNICKÉ V PRAZE Fakulta dopravní děkan Konviktská 20. 110 00 Praha 1

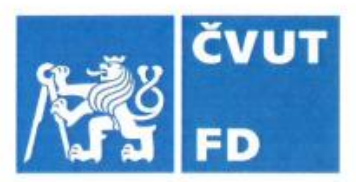

### 

## ZADÁNÍ DIPLOMOVÉ PRÁCE

(PROJEKTU, UMĚLECKÉHO DÍLA, UMĚLECKÉHO VÝKONU)

Jméno a příjmení studenta (včetně titulů):

#### **Bc. Vít Baran**

#### Studijní program (obor/specializace) studenta:

#### navazující magisterský – IS – Inteligentní dopravní systémy

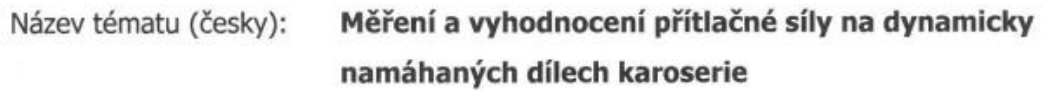

Název tématu (anglicky): Measurement and evaluation of the compressive force on stressed car body parts

#### Zásady pro vypracování

Při zpracování diplomové práce se řid'te následujícími pokyny:

- · Seznámení se s problematikou měření přítlačných sil
- · Seznámení se s měřícím zařízením a SW firmy Tekscan
- · Vybrání vhodného dílu pro měření
- · Kalibrace vybraného dílu na zatěžovacím stroji
- · Příprava a realizace měření provozního zatížení na zkušebním voze
- · Vyhodnocení naměřených dat
- · Doporučení k užívání systému Tekscan, vytvoření návodu pro práci se systémem

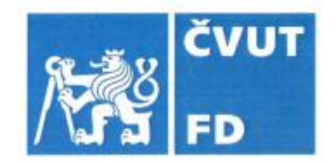

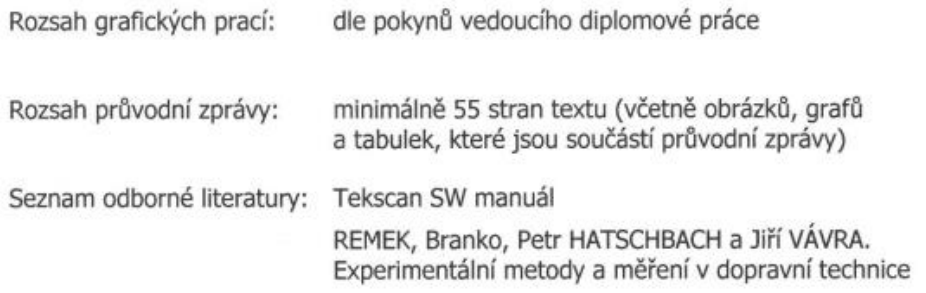

Vedoucí diplomové práce:

### Ing. Jindřich Sadil, Ph.D. Ing. Květoslav Zdražil

15. července 2022 Datum zadání diplomové práce: (datum prvního zadání této práce, které musí být nejpozději 10 měsíců před datem prvního<br>předpokládaného odevzdání této práce vyplývajícího ze standardní doby studia)

#### Datum odevzdání diplomové práce:

15. května 2023

- a) datum prvního předpokládaného odevzdání práce vyplývající ze standardní doby studia a z doporučeného časového plánu studia
- b) v případě odkladu odevzdání práce následující datum odevzdání práce vyplývající z doporučeného časového plánu studia

 $LS$ 

Ing. Zuzana Bělinová, Ph.D. vedoucí Ústavu dopravní telematiky

prof. Ing. Ondřej Přibyl, Ph.D. děkan fakulty

Potvrzují převzetí zadání diplomové práce.

Vít Baran jméno a podpis studenta

## **Poděkování**

Rád bych poděkoval vedoucím této diplomové práce Ing. Jindřichovi Sadilovi a Ing. Květoslavu Zdražilovi za pomoc, rady, trpělivost, a především za předání velkého množství zkušeností při mé stáži ve společnosti Škoda Auto a.s. Dále bych také rád poděkoval rodině za podporu při náročných studijních i životních situacích, které nastaly za dobu mého studia na vysoké škole.

## **Prohlášení**

Prohlašuji, že jsem předloženou práci vypracoval samostatně a že jsem uvedl veškeré použité informační zdroje v souladu s Metodickým pokynem o dodržování etických principů při přípravě vysokoškolských závěrečných prací.

Nemám závažný důvod proti užívání tohoto školního díla ve smyslu § 60 Zákona č. 121/2000 Sb., o právu autorském, o právech souvisejících s právem autorským a o změně některých zákonů (autorský zákon).

**V Mladé Boleslavi dne 14. 5. 2023 Podpis:** 

## ČESKÉ VYSOKÉ UČENÍ TECHNICKÉ

Fakulta dopravní

## **Měření a vyhodnocení přítlačné síly na dynamicky namáhaných dílech karoserie**

Diplomová práce

Květen 2023

Bc. Vít Baran

## **Abstrakt**

Tato diplomová práce popisuje proces vzniku nové životnostní zkoušky ve firmě Škoda Auto a.s. Pomocí zařízení a SW americké firmy Tekscan bylo provedeno měření provozního zatížení v dorazech zadního víka a následné vyhodnocení. Práce slouží především jako rychlé seznámení se s experimentem, díky kterému budou případné další zkoušky zkoumaného dílu méně náročnější na čas, za to ale s odpovídající kvalitou průběhu a výstupu.

## **Klíčová slova**

Zpracování signálu, měření mechanických veličin, společnost Tekscan, kalibrace senzoru, výpočet životnosti

## **Abstract**

This diploma thesis describes the process of creating a new durability test at Škoda Auto a.s. Using the uquipment and SW of the American company Tekscan, the measurement of the operating load in the stops of the rear cover was carrier out and the subsequent evaluation. The thesis primarily serves as a quick introduction to the experiment, which will ensure a fast and high-quality course of further examinations.

## **Keywords**

Signal processing, measurement of mechanical quantities, Tekscan company, sensor calibration, lifetime calculation

## **Obsah**

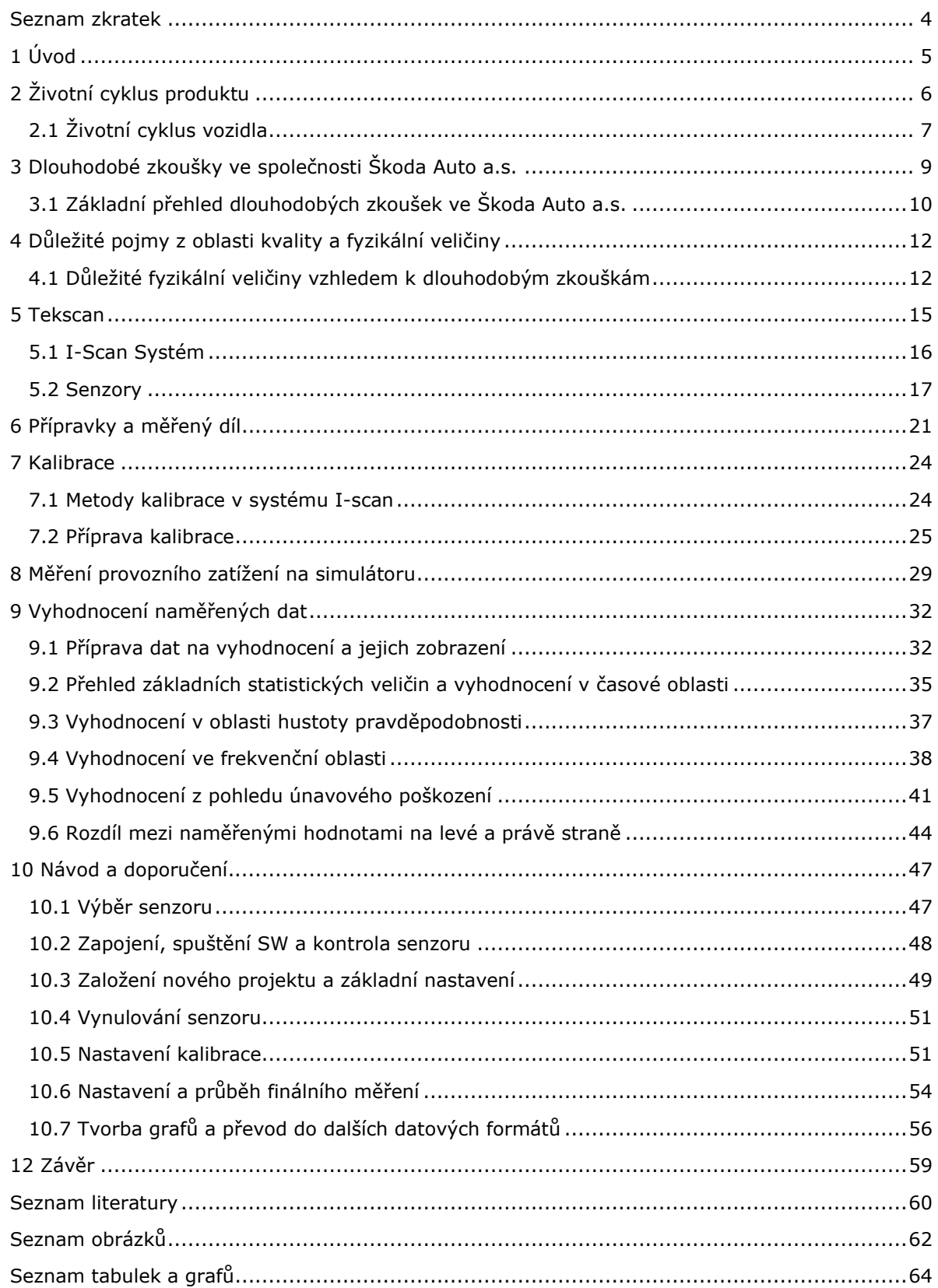

### <span id="page-6-0"></span>**Seznam zkratek**

- EWP Ehra Wechselkurs für Pkw
- EVP Ehra Verschärfter Kurs für Pkw
- SW Software
- PC Osobní počítač
- DFT Diskrétní Fourierova transformace
- RMS Root mean square
- PSD Power spectrum density

# <span id="page-7-0"></span>**1 Úvod**

Když byl v roce 1886 Carlem Benzem patentován a představen veřejnosti první automobil poháněný spalovacím motorem, těžko říci, zda si někdo uměl představit roli automobilu ve společnosti téměř o 150 let později. Automobil lze v současnosti vnímat jako naprosto běžný a relativně dostupný produkt, který nás dostane na požadované místo. Z dozajista velmi pokrokového vynálezu se stal produkt, který nás může ohromit vzhledem, výkonem, funkcemi, ale málokoho svou podstatou. Automobilů vidíme každý den tolik, že si možná ani mnoho z nás neuvědomuje, jak časově a finančně náročně je období, které začíná prvními návrhy nového modelu a končí jeho likvidací.

Ve velké konkurenci automobilek je třeba si zákazníka získat. Přesvědčit ho, že dostane kvalitní a bezpečný produkt, servis a všeobecně kvalitní péči. Pokud ale automobilka inzeruje, že nabízí kvalitu a bezpečnost, musí to mít ověřené.

Kvalita, bezpečnost, životnost a další důležité vlastností vozidel a jejich dílů se ověřuje (nejen) pomocí tzv. dlouhodobých nebo životnostních zkoušek. Vozidlo, nebo konkrétní díly, absolvuje sérii testů, jejichž cílem je dodat informace o stavu komponent a podle výsledků reagovat. Je zřejmé, že prováděním těchto zkoušek si může být společnost jistá, že nabízí kvalitní produkt, který zákazník ocení.

Právě životnostní zkouška jednoho konkrétního dílu na vozidle je předmětem této diplomové práce. Na základě požadavku Škoda Auto a.s. byl proveden nový experiment spočívající v měření sil v dorazech zadního víka. Hlavním cílem bylo připravit, otestovat a vyhodnotit celkový průběh zkoušky a na základě těchto poznatků sepsat návod a doporučení pro rychlejší průběh budoucích zkoušek tohoto dílu. K měření bylo použito vybavení společnosti Tekscan. Experiment lze rozdělit na tyto hlavní části:

- 1. Představení firmy Tekscan a jejího portfolia
- 2. Popis přípravků použitých pro kalibraci senzoru
- 3. Proces kalibrace senzoru
- 4. Příprava měření a uskutečnění měření
- 5. Příprava naměřených dat a jejich vyhodnocení
- 6. Sepsání návodu s doporučeními pro urychlení při dalších měřeních

Tato diplomová práce čtenáře provede základním schématem vývoje automobilu, představí dlouhodobé zkoušky ve Škoda Auto a.s. a základní vlastnosti a veličiny sledované právě při těchto zkouškách.

Stěžejní částí této diplomové práce je pak kompletní popis nového experimentu spočívající v měření provozního zatížení v dorazech zadního víka na simulátoru vozovky, včetně vyhodnocení z pohledu statistického a životnostního, a také sepsání návodu s doporučeními pro urychlení celého procesu.

## <span id="page-8-0"></span>**2 Životní cyklus produktu**

Lze říci, že výrobky a služby (obecně produkty) mají specifický životní cyklus. Cyklus začíná výzkumem a vývojem a je zakončen stáhnutím z trhu. Během tohoto období lze vidět změny chování produktu na trhu. Celý životní cyklus produktu lze obecně rozdělit do následujících fází:

- 1. Fáze vývoje produktu
- 2. Fáze uvedení na trh
- 3. Fáze růstu
- 4. Fáze zralosti
- 5. Fáze úpadku [1]

#### **Fáze vývoje produktu**

Fáze vývoje začíná prvotní myšlenkou a realizací do finální podoby. Zahrnuje různé nápady a jejich zapracování do nového produktu. Vývoj produktu požaduje vstupní náklady a projde mnoha změnami, které vyžadují velké množství času. Po realizaci produktu, testování a dalších žádoucích procesech je produkt uveden na trh.

#### **Fáze uvedení na trh**

Jedná se ve své podstatě o zahájení prodeje produktu. Lze očekávat začátek peněžních příjmů, zároveň ovšem se musí počítat s výdaji na marketing a reklamu. Zároveň se řeší cenová politika produktu a prodejní strategie.

#### **Fáze růstu**

V této fázi dochází ke zvýšení prodeje produktu. Reklama produktu stále pokračuje, zpravidla už ale v menším měřítku oproti předchozí fázi. Očekává se, že produkt zvyšuje svůj podíl na trhu v rámci konkurence a rostou peněžní příjmy.

#### **Fáze zralosti**

Tržní podíl produktu je na nejvyšší možné úrovni, růst podílu na trhu zastavuje. V této fázi se očekává nejvyšší návratnost produktu. Jedná se o vhodnou periodu pro prodloužení životního cyklu např. pomocí různých změn či inovací tak, aby si stále produkt udržel konkurenceschopnost. S konkurenceschopností souvisí i cenová politika, roste či klesá v návaznosti na konkurenci.

#### **Fáze úpadku**

Jedná se o dlouhodobý trend snižovací tržeb. Nepokračuje již produkce produktu, ale v případě hmotných výrobků se uchovávají náhradní díly na servis apod [1].

#### **Grafické znázornění životního cyklu produktu**

Životní cyklus produktu lze výstižně zobrazit pomocí tzv. S křivky, která znázorňuje průběh velikosti prodejů resp. průběh zisku. Ilustrační S křivka pro životní cyklus produktu je znázorněna na grafu 1 [2].

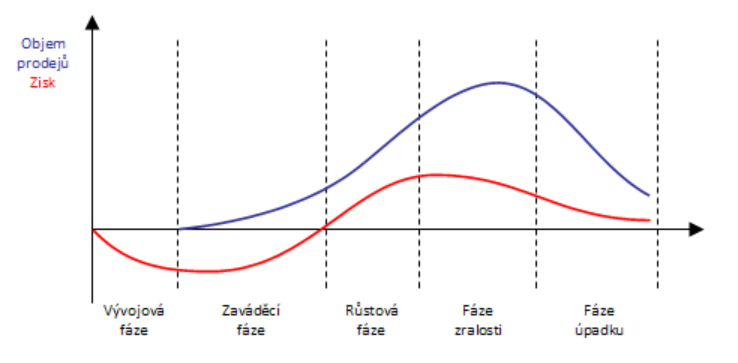

Graf 1: S křivka životního cyklu produktu [2]

### <span id="page-9-1"></span><span id="page-9-0"></span>**2.1 Životní cyklus vozidla**

Předchozí část se týkala životního cyklu produktu obecně. Pokud se podíváme na nějaký konkrétní příklad, v tomto případě vozidlo, můžeme vidět, že se jednotlivé fáze mohou dělit nebo přizpůsobit konkrétnímu produktu. Životní cyklus vozidla se skládá z několika etap, které jsou v podstatě součástí představených fází z předešlé kapitoly.

Životní cyklus vozidla lze rozdělit do následujících etap:

- 1. Etapa koncepce a stanovení požadavků na vozidlo
- 2. Etapa návrhu a vývoje vozidla
- 3. Etapa výroby
- 4. Etapa uvedení do provozu
- 5. Etapa provozu
- 6. Etapa likvidace [3]

#### **Etapa koncepce a stanovení požadavků na vozidlo**

V této etapě se formulují základní požadavky na vozidlo. Představuje průzkum automobilového trhu. Cílem je identifikace a posouzení budoucí role vozidla, identita z hlediska konkurenceschopnosti na trhu a stanovení cílové skupiny spotřebitelů. Společnost také vytvoří koncepci dlouhodobých cílů vozidla (co výrobce od vozidla očekává).

#### **Etapa návrhu a vývoje vozidla**

V etapě návrhu a vývoje vozidla se tvoří výrobní dokumentace vozidla, jsou vyráběny prototypy a probíhají zkoušky jednotlivých dílů a celků. Hlavním cílem této etapy je sestavení a analýza predikce spolehlivosti vzhledem k použitým konstrukčním řešením, naplnění cílů spolehlivosti použitých dílů a ověřování a zkoušky, které zaručují dosažení interních požadujících výsledků.

#### **Etapa výroby vozidla**

V této etapě se neřeší pouze výroba jako taková, ale i bezpečnost, jízdní vlastnosti nebo negativní dopady na ekologii. Největší důraz je kladen na dodržení kvality výrobních postupů, jako je lisování, lakování, montáž dílů, testovací jízdy apod.

#### **Etapa uvedení vozidla do provozu**

V rámci etapy probíhá proces záběhu, testování a uvedení vozidla do provozu. Důležité je zaměřit se na úkoly, jako provádění přejímacích a předávacích zkoušek, prokazování bezporuchovosti a odstranění počátečních poruch.

#### **Etapa provozu vozidla**

Ze všech etap životního cyklu vozidla je tato etapa nejdelší. Cílem této etapy je plně využít spolehlivost vozidla, které se dosáhlo především pomocí zkoušek z druhé etapy. Důležité pro využití spolehlivosti je dodržování postupů údržby a oprav.

#### **Etapa likvidace vozidla**

V konečné etapě životního cyklu vozidla je vozidlo vyřazeno z provozu. Vozidlo projde demontáží a likvidací. V této etapě je možné provést další zkoušky a analýzy opotřebení. Tyto údaje mohou být použity při vývoji nových vozů. Likvidace nemusí být kompletní, některé schopné díly se dají použít jako náhradní díly do ještě v provozu využívaných vozů [3].

Toto krátké představení životního cyklu produktu/vozidla slouží zejména k uchopení kontextu, ve kterém se téma této diplomové práce nachází. Téma se pohybuje v oblasti fáze vývoje produktu, respektive v etapě návrhu a vývoje vozidla.

## <span id="page-11-0"></span>**3 Dlouhodobé zkoušky ve společnosti Škoda Auto a.s.**

Konkurence v automobilovém průmyslu je obrovská. Na trhu působí velké množství známých, ověřených a, u určitých skupin, oblíbených značek. Na trh se ovšem snaží prorazit i velké množství nových automobilek, které se snaží zase potenciální zájemce přilákat agresivní cenovou politikou. Zákazník si vybírá vozidlo podle mnoha kritérií. Jedním z nich je i kvalita a spolehlivost. Proto je důležité, aby vozidlo odpovídalo vysokým nárokům na spolehlivost, bezpečnost, funkční a užitkovou hodnotu. Právě na tyto charakteristiky je kladen důraz při dlouhodobých zkouškách.

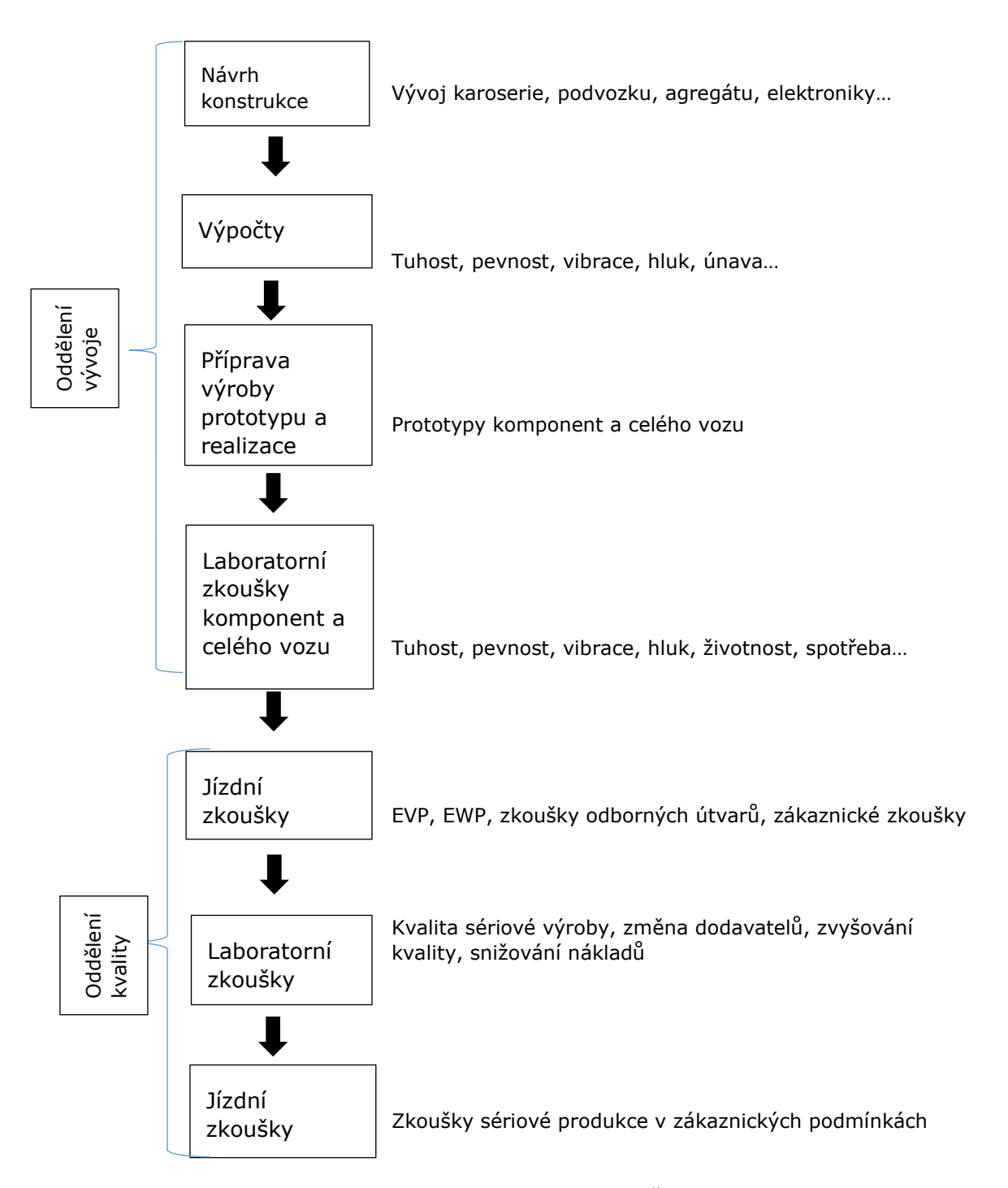

<span id="page-11-1"></span>Obrázek 1: Schéma etap dlouhodobých zkoušek ve společnosti Škoda Auto a.s. Upraveno [4]

Zároveň se ovšem z různých důvodů snaží automobilový průmysl snižovat čas vývoje a celkové vývojové náklady. Tyto trendy jsou patrné ve všech oblastech vývoje automobilu. Zejména právě dlouhodobé zkoušky jsou z hlediska času i nákladů velmi náročné.

Pomocí zkoušek se zjišťuje, zda výrobek splňuje vlastnosti, které jsou předepsané následujícími technickými zadáními:

- Zákonné předpisy
- Předpisy z oblasti daného typu zkoumaného výrobku
- Interní předpisy společnosti vycházející např. z dlouhodobých zkušeností
- Očekávání zákazníka

Blokové schéma na obrázku 4 představuje jednotlivé etapy dlouhodobých zkoušek ve společnosti Škoda Auto a.s. Už z tohoto blokového schématu je patrné, že je to proces časově i finančně velmi náročný.

### <span id="page-12-0"></span>**3.1 Základní přehled dlouhodobých zkoušek ve Škoda Auto a.s.**

Dlouhodobé zkoušky prováděné ve Škoda Auto a.s. se dají rozdělit na zkoušky jízdní a zkoušky laboratorní. Jízdní zkoušky probíhají v reálném prostředí na polygonu, laboratorní zkoušky se zase odehrávají v simulovaných podmínkách.

#### **3.1.1 Jízdní zkoušky**

Stěžejní jízdní zkoušky jsou EWP (z německého Ehra Wechselkurs für Pkw) a EVP (z německého Ehra Verschärfter Kurs für Pkw). Obě jízdní zkoušky se provádí dle platných koncernových norem. Během zkoušky vozidlo ujede určitou vzdálenost s procentuální zátěží užitečné hmotnosti a členitým terénem [4].

#### **3.1.2 Laboratorní zkoušky**

Dlouhodobé laboratorní zkoušky provádí oddělení EGD/2 – Dynamická zkušebna. Hlavní náplní těchto zkoušek je:

- Realizace dlouhodobých zkoušek vozů a dílů na elektrohydraulických a elektrodynamických zkušebních stavech
- Ověřování vlastností vozů a dílů z hlediska tuhosti a pevnosti

Laboratorní zkoušky pomocí daných technologií simulují provoz vozidla na polygonu v laboratorních podmínkách [4].

### **3.1.2.1 Čtyř kanálový simulátor vozovky MTS**

Jedná se o elektrohydraulický zkušební stav pro zkoušku životnosti celého vozu. Umožňuje přípravu zkoušky na základě naměřených dat na zkušební trati. Dokáže tedy simulovat reálné provozní podmínky v laboratorním prostředí (např. EVP). Tento simulátor vozovky byl použit k měření experimentu popsaném v praktické části této diplomové práce. Příklad vozu připraveného ke zkoušce na simulátoru je předmětem obrázku 2 [4].

<span id="page-13-0"></span>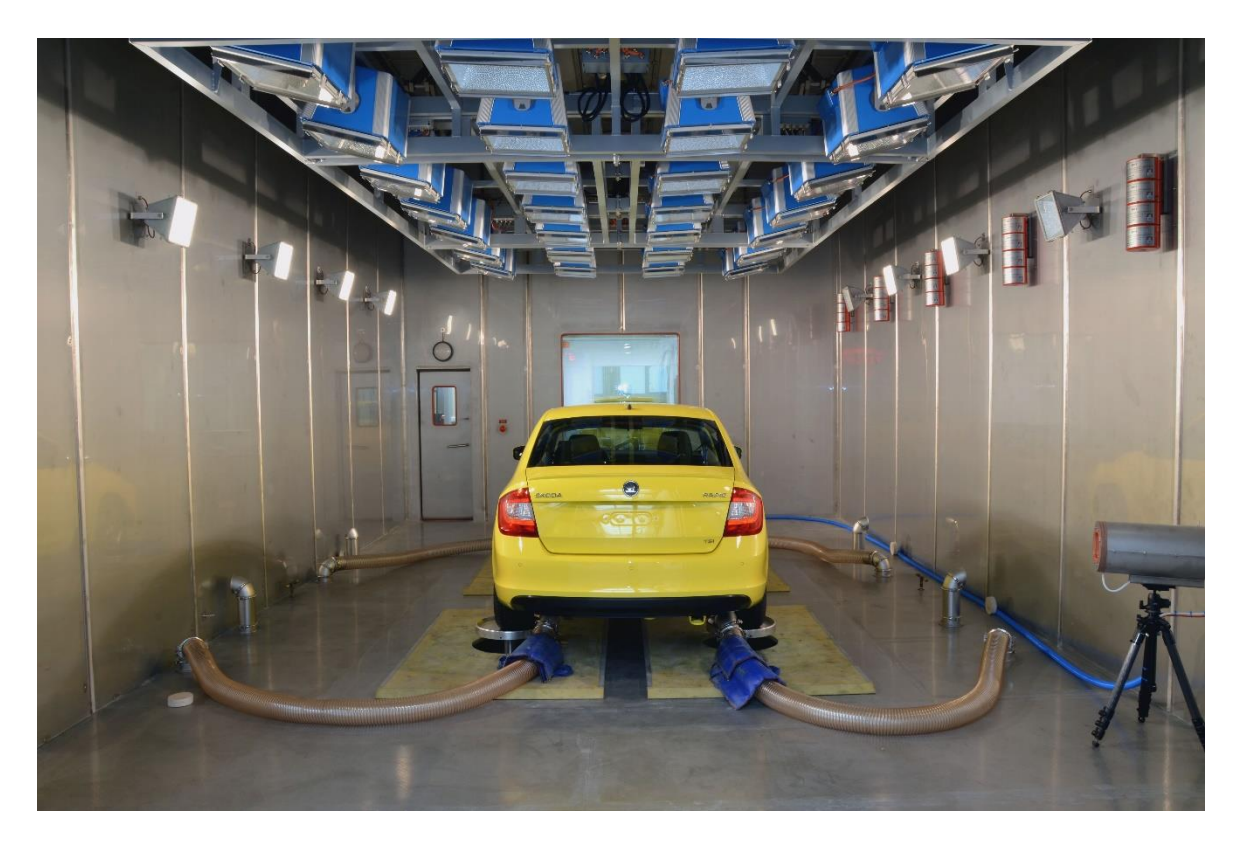

Obrázek 2: Zkušební vozidlo na 4 kanálovém simulátoru vozovky [4]

## <span id="page-14-0"></span>**4 Důležité pojmy z oblasti kvality a fyzikální veličiny**

Dlouhodobé zkoušky představují způsob, jak ověřit předpokládané kvalitativní a jakostní vlastnosti vozidla. Důležité parametry týkající se kvality jsou představeny v následujících odstavcích.

- Spolehlivost je vyjádřena jako pravděpodobnost bezporuchového provozu, to je pravděpodobnost, že objekt může plnit požadovanou funkci v daných podmínkách a v daném časovém intervalu
- Bezporuchovost Schopnost objektu plnit nepřetržitě požadované funkce po stanovenou dobu a za stanovených podmínek
- Bezpečnost Vlastnost objektu neohrožovat lidské zdraví nebo životní prostředí při plnění předepsané funkce
- Životnost Schopnost objektu plnit požadované funkce do okamžiku dosažení mezního stavu při stanoveném systému předepsané údržby a oprav
- Porucha Částečná nebo úplná ztráta schopnosti provozu soustavy nebo prvku.
- Údržba Souhrn konkrétních technologických činností a postupů, jejich uplatňováním za určených podmínek se provádí obnova požadovaného technického stavu objektu
- Oprava Část údržby po poruše, při níž se na objektu provádějí ruční operace [5]

### <span id="page-14-1"></span>**4.1 Důležité fyzikální veličiny vzhledem k dlouhodobým zkouškám**

Při dlouhodobých zkouškách se sleduje velké množství fyzikálních veličin, zde jsou představeny ty nejdůležitější veličiny související s experimentem této diplomové práce.

### **4.1.1 Síla**

Síla *F* je vektorová fyzikální veličina, která vyjadřuje míru vzájemného působení těles nebo polí. Je určena velikostí a směrem. Jednotkou síly je newton N.

Projevy síly mohou být statické nebo dynamické. Statické účinky jsou příčinou deformace těles. Dynamické účinky jsou zase příčinou změny pohybového stavu. Pod tím si lze představit uvedení tělesa z klidu do pohybu nebo z pohybu do klidu, či změnu směru nebo velikosti rychlosti. Tyto změny jsou podmíněné působením jiných těles dotykem (náraz, tah, tlak, tření…) nebo prostřednictvím silového pole.

#### 4.1.1.1 Zákon síly

Dle druhého Newtonova zákona je zrychlení pohybu tělesa přímo úměrné působící síle a nepřímo úměrné jeho hmotnosti. To lze zapsat pomocí rovnice

$$
F=ma,
$$

*(1)* 

kde *m* je hmotnost tělesa, *a* je zrychlení.

Hmotnost m v klasické mechanice nezávisí na rychlosti. Po zavedení hybnosti p, tedy veličiny charakterizující pohybový stav tělesa, pomocí vztahu

$$
p = mv,
$$
 (2)

kde *m* je hmotnost tělesa a *v* jeho rychlost, můžeme druhý Newtonův zákon napsat následujícím tvarem:

$$
F = ma = m\frac{dv}{dt} = \frac{d}{dt}(mv) = \frac{dp}{dt}.
$$
\n(3)

Lze tedy říci, že derivace hybnosti tělesa podle času je rovna síle, která na těleso působí [6].

#### 4.1.1.2 Zákon akce a reakce

Dle zákonu akce a reakce platí, že každá akce vyvolá stejně velkou opačnou reakci. Jestliže těleso *x* působí na těleso *y*, pak také těleso *y* působí na těleso *x* stejně velkou opačně orientovanou silou. Působení těles je vždy vzájemné. Matematicky lze zákon akce a reakce znázornit pomocí následující rovnice:

$$
F_{xy} = -F_{yx} \tag{4}
$$

kde  $F_{xy}$  je síla, kterou působí těleso x na těleso y,  $F_{yx}$  je síla, kterou působí těleso *y* na těleso *x* [6].

#### **4.1.2 Mechanické napětí**

Mechanické napětí  $\sigma$  je fyzikální veličina, pomocí které je popisováno silové namáhání.

#### Napětí při tlaku

Pro výpočet tlakového napětí platí následující vztah:

$$
=\frac{F}{S},
$$

*(5)* 

kde je napětí při namáhání v tlaku, *F* je síla deformující těleso a *S* je průřezová plocha tělesa kolmá na působící sílu.

 $\sigma$ 

Jednotkou mechanického napětí  $\sigma$  je Pascal Pa [6].

#### **4.1.3 Deformace**

Pokud začnou působit na těleso vnější síly, může dojít ke změně vzájemné polohy částic, a tedy i změně tvaru tělesa nebo ke změně jeho rozměrům. Deformace tělesa je změna rozměrů, tvaru nebo objemu tělesa, která je způsobena vnějšími silami.

Rozlišují se dva druhy deformace:

- Elastická deformace tělesa je dočasná, zpravidla deformace zaniká s koncem silového působení
- Plastická deformace tělesa přetrvává i po konci působení síly na těleso

Deformace lze rozdělit také podle toho, jakým způsobem na těleso síla působí:

- Deformace tahem
- Deformace tlakem
- Deformace ohybem
- Deformace smykem
- Deformace krutem [7]

Tyto způsoby deformace jsou znázorněny na obrázku 4.

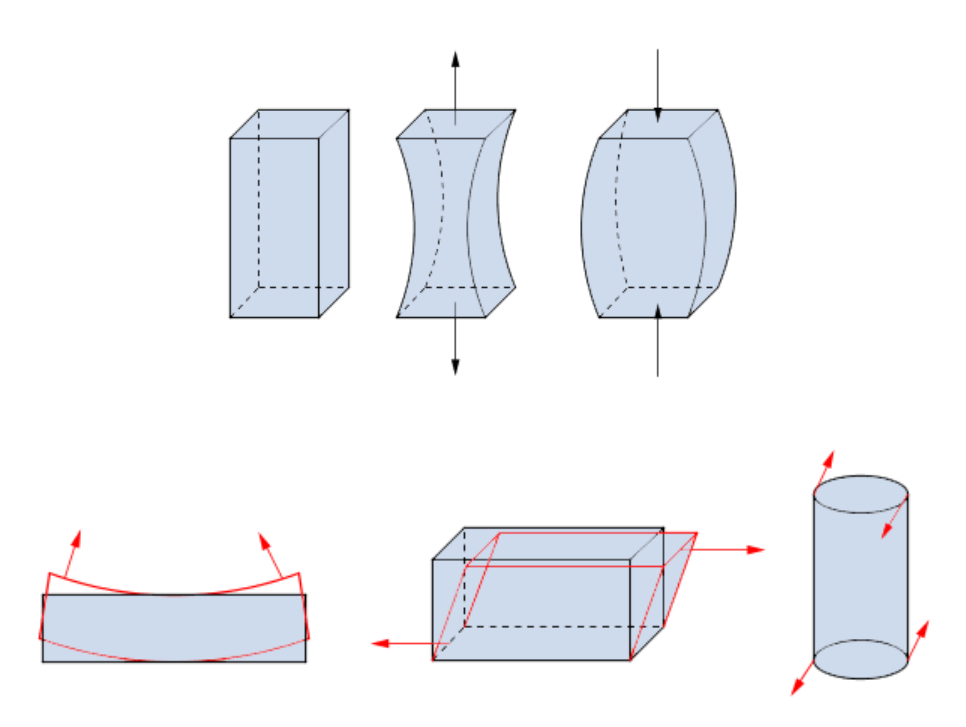

Obrázek 4: Deformace pevného tělesa způsobu působení síly [7]

#### <span id="page-16-0"></span>**4.1.4 Frekvence a perioda**

Frekvence *f* je fyzikální veličina, která udává počet opakování periodického děje za daný časový úsek. Základní jednotkou je herc Hz.

Perioda *T* udává dobu jednoho opakování periodického děje. Lze také tvrdit, že se jedná o dobu, kdy se systém vrátí do výchozího stavu [6].

Mezi periodou a frekvencí platí následující vztah:

$$
f = \frac{1}{T} \tag{6}
$$

## <span id="page-17-0"></span>**5 Tekscan**

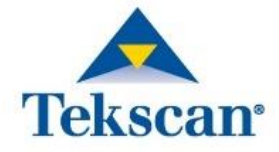

Obrázek 5: Logo společnosti Tekscan [8]

<span id="page-17-1"></span>Firma Tekscan (logo představuje obrázek 5) má sídlo v USA ve státě Massachusetts a na trhu působí již od roku 1987. Společnost se zabývá především vývojem technologií na snímání síly a tlaku. Senzory a aplikace firmy Tekscan se využívají v oblastech testování a měření, zdravotnictví, zubního lékařství, veterinářství (obecně v biomechanice), průmyslu a dalších oblastech trhu či výzkumu. Příklady portfolia společnosti Tekscan se nachází na obrázcích 6 a 7 [8].

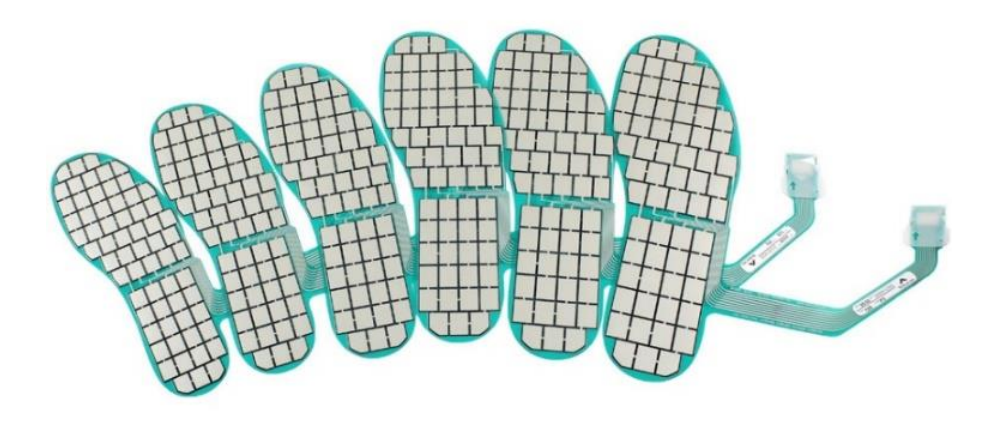

<span id="page-17-2"></span>Obrázek 6: F-Scan 64 – Systém pro monitoraci parametrů chůze [9]

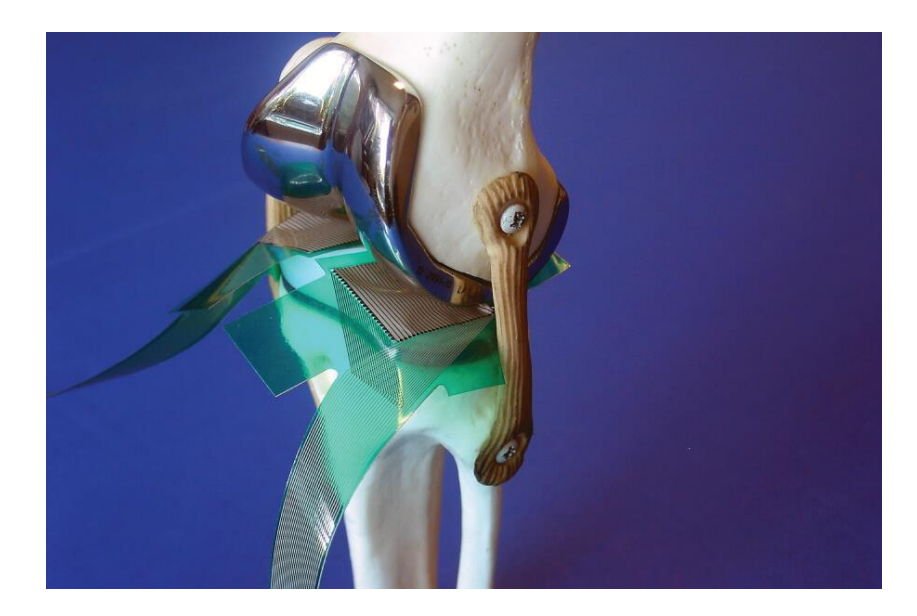

<span id="page-18-1"></span>Obrázek 7: K-Scan System – Sledování kontaktní plochy kloubních kostí pro objektivní analýzu kloubů [10]

Společnost poukazuje i na možnost využití tlakových a silových senzorů v automobilovém průmyslu. Tekscan systémy mohou mít využití při měření tlaku mezi dvěma spojovacími povrchy a být tak důležitou součástí při vývoji a testování nových vozů.

Senzory mohou být použity při mnoha studiích, jako komfort automobilových sedaček, měření rozložení tlaku v brzdových destičkách, měření dezénu pneumatik, tlak dveří apod. (obrázky 8 a 9).

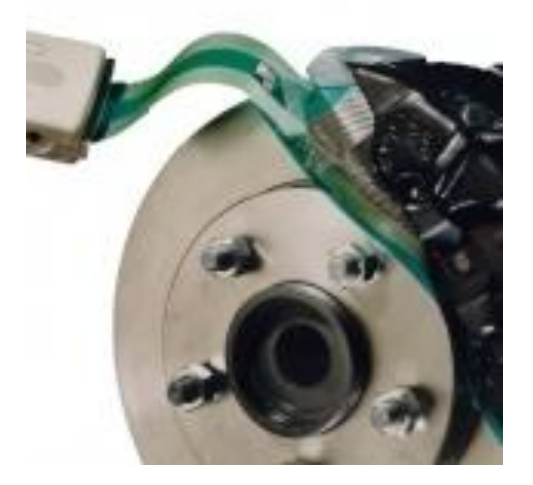

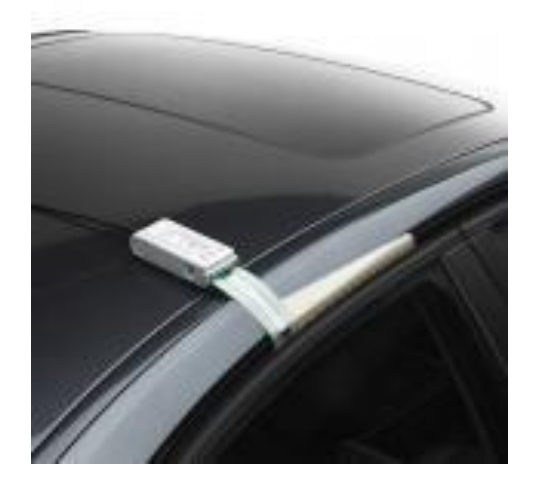

Obrázek 8 (vlevo): Měření rozležení tlaku v brzdových destičkách [11] Obrázek 9 (vpravo): měření tlaku dvěří [11]

### <span id="page-18-2"></span><span id="page-18-0"></span>**5.1 I-Scan Systém**

I-Scan System je systém, který měří a analyzuje tlak na rozhraní mezi dvěma spojovacími povrchy. Systém je tvořen elektronickou jednotkou pro sběr dat, senzorem tlaku a softwarem se stejným názvem, tedy I-Scan. Základní schéma je znázorněné na obrázku 10.

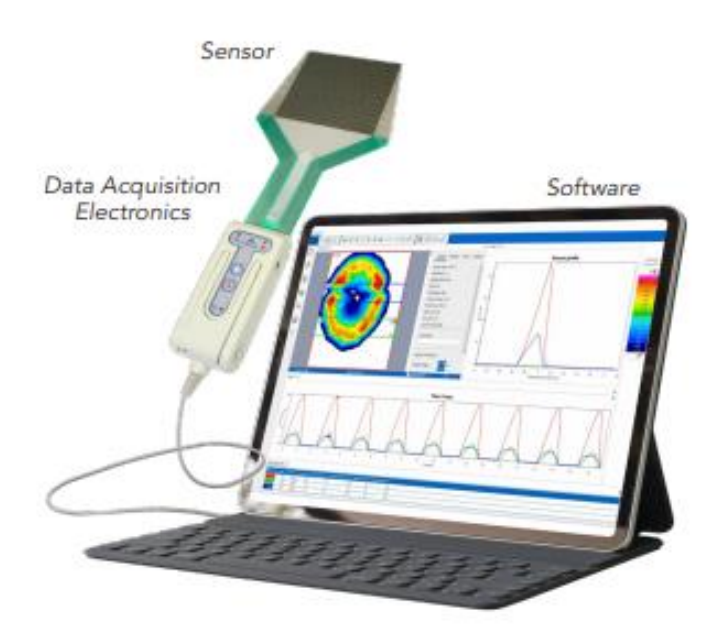

Obrázek 10: Základní komponenty systémy I-scan [12]

<span id="page-19-1"></span>K tomuto základnímu schématu lze přidat i další konfigurace, které umožňují větší rychlost snímání, bezdrátovou komunikaci přes Wi-Fi připojení, či průběžné ukládání signálu na SD kartu.

U experimentu v této diplomové práci bylo použita základní konfigurace ještě spolu s Wireless/Datalogger jednotkou, která nabízí bezdrátovou komunikaci se SW přes Wi-Fi router. Datalogger nabízí také nahrávaní na SD kartu s pozdějším uložením do PC. Při měření ovšem těchto vlastností nebylo využito. Bylo využito schéma, kdy byla elektronická jednotka se senzorem propojena s datalogger jednotkou. Ta poté byla propojena pomocí USB přes PC se SW I-Scan.

### <span id="page-19-0"></span>**5.2 Senzory**

V katalogu společnosti se nachází velké množství senzorů. Ty se liší především tvarem a maximálními hodnotami tlaku, jaké je možné zaznamenat. Zákazníci si tedy mohou vybrat z pestré palety senzorů, výběr záleží především na tom, k jakému účelu a v jaké oblasti bude senzor využit. Přehled základních tlakových senzorů, které jsou v současné době v nabídce, je představen na obrázku 11.

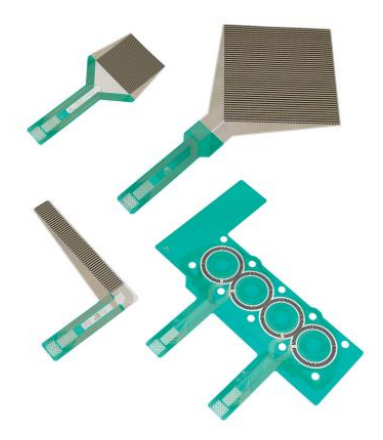

Obrázek 11: Přehled tlakových senzorů v nabídce společnosti Tekscan [12]

<span id="page-20-0"></span>Pro kalibraci i následné měření byl využit senzor s číselným označením 6300/1000. Tekscan nabízí různé verze tohoto senzoru lišící se zejména v maximálním tlaku. Použitý senzor při měření je dimenzován na 6 895 kPa. Tvar senzoru a jeho základní charakteristiky jsou znázorněny na obrázku 12.

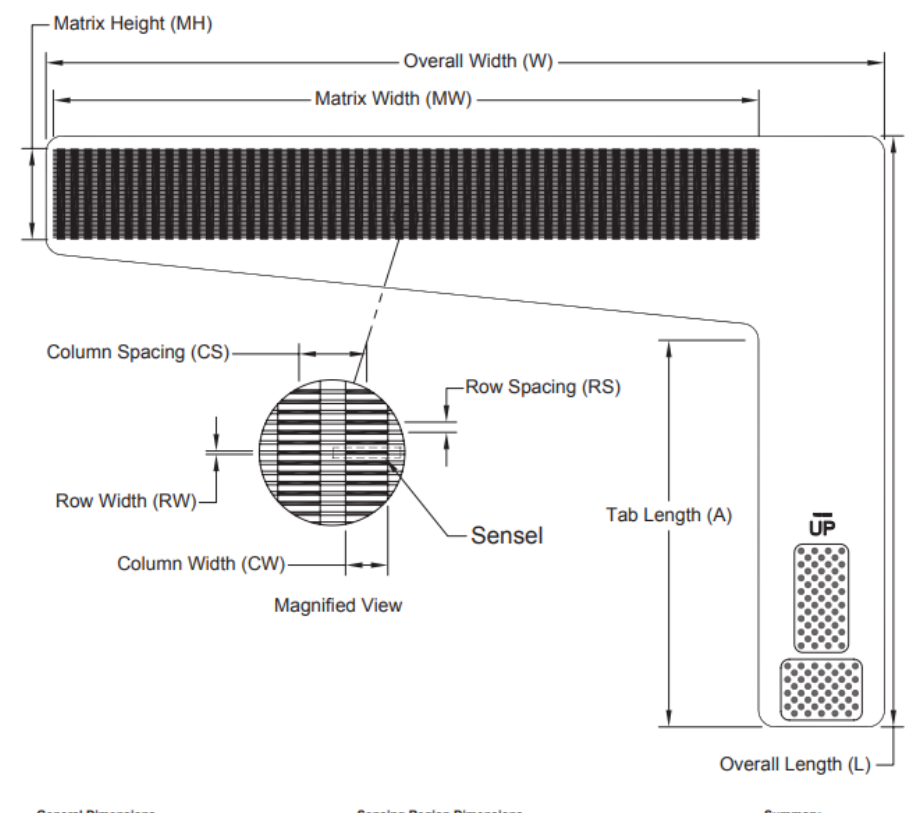

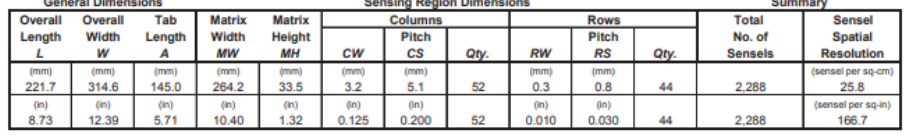

<span id="page-20-1"></span>

| <b>Pressure Ranges</b> |  |    |    |  |        |  |  |  |
|------------------------|--|----|----|--|--------|--|--|--|
|                        |  |    |    |  | 68.950 |  |  |  |
|                        |  | 50 | nr |  |        |  |  |  |
|                        |  |    |    |  |        |  |  |  |

Obrázek 12: Senzor 6300/1000 využitý při experimentu [13]

#### **5.2.1 Skladba a princip senzoru**

Tekscan tlakové senzory jsou navrženy k měření kontaktních tlaků mezi dvěma tělesy. Senzory jsou založeny na vodivém inkoustu, který je vložen mezi ohebné folie.

Senzor se skládá ze dvou flexibilních a velmi tenkých ohebných plastových folií. Folie tvoří dolní a horní část senzoru. Jednotlivé části senzoru se skládají ze dvou vrstev. První vrstva je osazena vodivým materiálem, který je aplikován podél délky senzoru a ve styčných plochách se větví do řad v dolní vrstvě, resp. do sloupců v horní vrstvě. Druhou vrstvu tvoří materiál, který je citlivý tlak (v tomto případě vodivý inkoust). Ten se aplikuje na obě folie v místech, kde dochází ke kontaktu vodivého materiálu opět v řadách, resp. sloupcích. Poté jsou horní a dolní folie spojeny laminováním a tvoří jeden celek, finální senzor. Jednotlivé části senzoru s popisem jsou na obrázku 13.

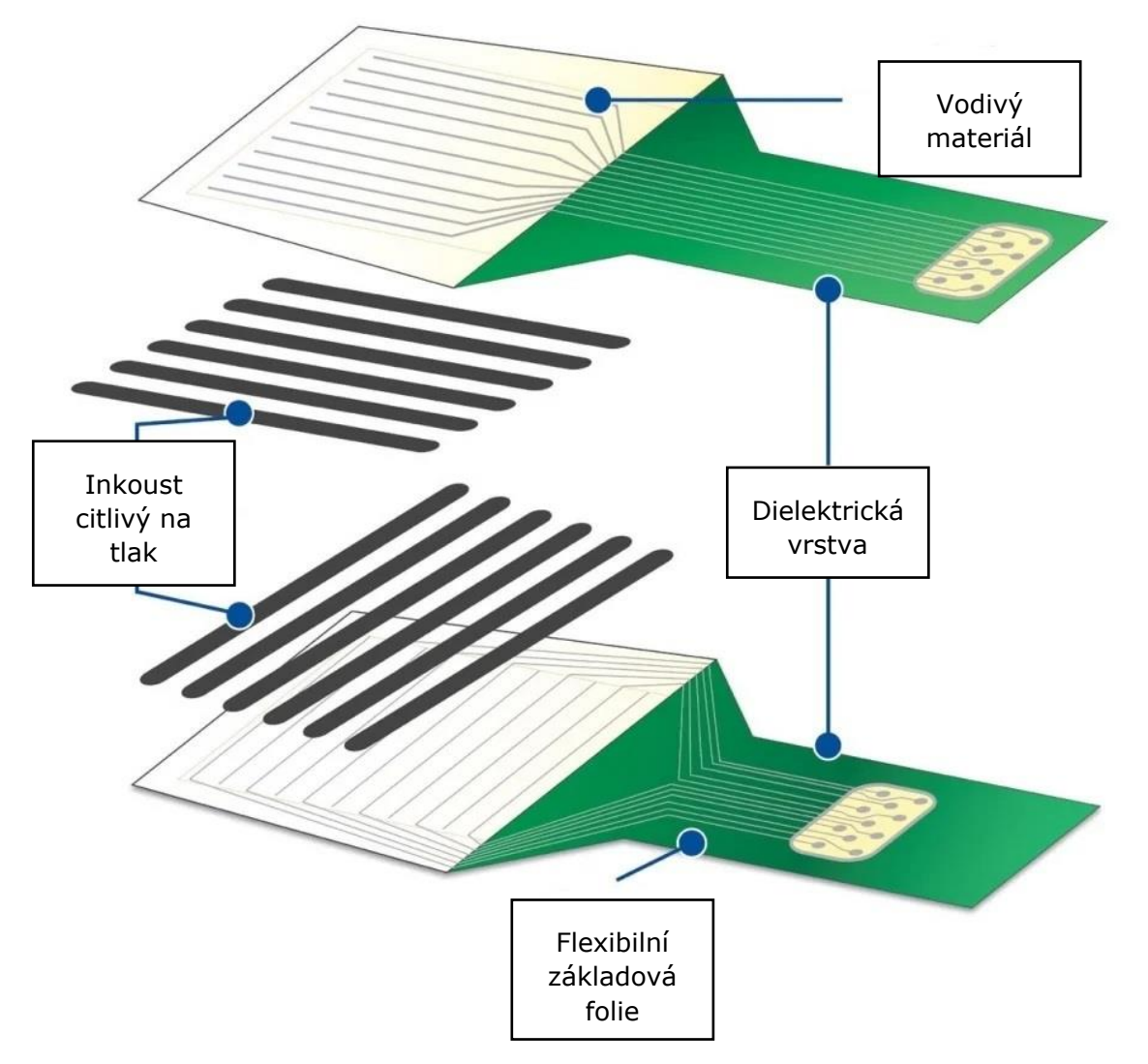

Obrázek 13: Skladba senzoru Tekscan. Upraveno [12]

<span id="page-21-0"></span>Mezi vrstvami se poté vytvoří mřížka, kde každý bod můžeme považovat za jeden snímací senzor. Pokud na snímač budeme působit tlakovou silou, dojde ke změně odporu. Tato změna je poté přenášena pomocí tras z vodivého materiálu. Elektronika poté převede změnu odporu na digitální výstup, který je zaznamenán a znázorněn v aplikaci v reálném času. Na obrázku 14 je znázorněna mřížka s body, na které působí tlaková síla [12].

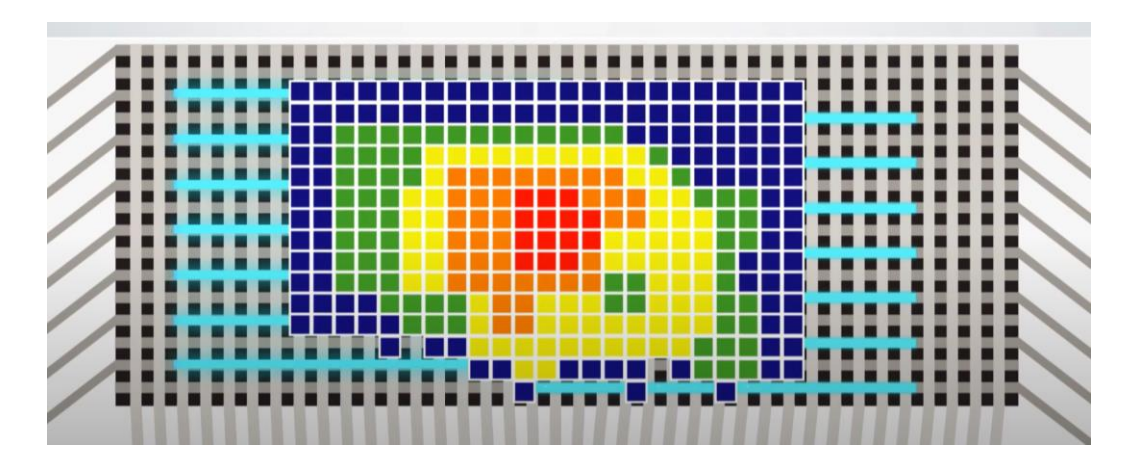

<span id="page-22-0"></span>Obrázek 14: Mřížka senzoru se zatíženými body [12]

## <span id="page-23-0"></span>**6 Přípravky a měřený díl**

Pro potřeby Škoda Auto a.s. byly pro měření provozního zatížení vybrány dorazy pátých dveří vozu Octavia Combi. Jsou to dva díly umístěné v karoserii vozidla, které se při zavření pátých dveří navzájem dotýkají. To znamená, že jak při dynamickém, tak i statickém užívání vozidla dochází k působení sil mezi dorazy. Jak bylo uvedeno v kapitole 4.1.3, působení síly může mít destruktivní účinky a vliv na životnost dílu, je tedy důležité vědět o působících silách zejména při dynamickém využívání vozidla. Korektní informace o působících silách mohou být důležité i např. při kontrole správnosti seřizování těchto dílů.

Umístění horního a dolního dorazu vzhledem k vozidlu lze vidět na obrázcích 15 a 16. Na obrázku 17 jsou potom znázorněna působiště sil, tedy plochy, které budou osazeny měřícím senzorem

<span id="page-23-1"></span>![](_page_23_Picture_3.jpeg)

Obrázek 15 (vlevo): Umístění dolního dorazu na karoserii vozidla. Upraveno [4] Obrázek 16 (vpravo): Umístění horního dorazu na karoserii vozidla. Upraveno [4]

![](_page_24_Figure_0.jpeg)

Obrázek 17: Znázornění působících sil u měřeného dílu. Upraveno [4]

<span id="page-24-0"></span>Vzhledem k umístění dorazů na vozidle je zřejmé, že kalibrace senzoru pomocí certifikovaného zatěžovacího stroje nelze provést přímo na vozidle. K oběma dorazům tedy byly vyrobeny tzv. kalibrační přípravky. To jsou pomocné díly, které simulují ukotvení dorazů ve vozidle při zachování kompaktních rozměrů. Pomocí přípravků lze dorazy nastavit do polohy, kterou je možné použít pro kalibraci v podélném i bočním směru.

Přípravky pro kalibraci a jejich plocha působení zatížení je znázorněna na obrazcích 18-20

![](_page_24_Picture_4.jpeg)

![](_page_25_Picture_0.jpeg)

<span id="page-25-0"></span>Obrázek 18(vlevo): Přípravky pro horní doraz Obrázek 19 (vpravo): Přípravky pro dolní doraz Obrázek 20(dole): Znázornění směrů zatížení v dorazech

## <span id="page-26-0"></span>**7 Kalibrace**

### <span id="page-26-1"></span>**7.1 Metody kalibrace v systému I-scan**

Systém I-scan umožňuje provádět několik různých druhů kalibrace. Rozhodnutí, jakou metodu použít, záleží především na druhu měření. Jednotlivé kalibrační soubory lze ukládat na disk ve formátu cal a lze je využívat i na jiných zařízeních.

Lineární kalibrace: Při lineární kalibraci se na senzor aplikuje známé zatížení. Sw poté provede lineární interpolaci mezi nulovou zátěží a aplikovanou zátěží. Jde o nejjednodušší provedení a je vhodná pro zkoušky, při kterých je rozsah zatížení omezen. Příklad lineární kalibrace pomocí SW I-scan je znázorněna na obrázku 21 [12].

![](_page_26_Picture_132.jpeg)

Obrázek 21: Příklad lineární kalibrace v SW I-scan [12]

<span id="page-26-2"></span>Dvoubodová kalibrace: Při využití této metody se na senzor aplikují dvě známá zatížení. SW poté provede interpolaci na základě nulového zatížení a dvou známých kalibračních zatížení pomocí následující rovnice:

$$
y = ax^b,\tag{7}
$$

kde *y* je hodnota síly nebo zatížení, *a* určuje sklon křivky, *x* značí základní (nekalibrované) jednotky a *b* je exponent, který určuje zakřivení kalibrační křivky. Využití tohoto typu kalibrace je vhodné využít, pokud se zatížení během testování v čase mění. Platí, že kalibrační zatížení by mělo být zhruba 20 % a 80 % očekávaného zatížení. Příklad 2 bodové kalibrace pomocí SW I-scan je znázorněn na obrázku 22 [12].

![](_page_27_Picture_153.jpeg)

Obrázek 22: Příklad dvoubodové kalibrace v SW I-scan

<span id="page-27-1"></span>Vícebodová kalibrace: Tato metoda využívá další referenční body k doladění dvoubodového kalibračního procesu. Při kalibraci lze použít až 10 kalibračních bodů. Algoritmus vícebodové kalibrace se snaží získat nejvhodnější kalibraci bodů minimalizací zbytkové hodnoty z kalibračního vztahu 7. Zbytkovou hodnotou je myšlen rozdíl mezi kalibrační silou předpokládanou hodnotou na základě dat ze senzoru

$$
min \sum_{i=1}^{n} |Force_i - \sum_{j=1}^{m} A * Sensel_{i,j}^{b}|,
$$

*(8)* 

kde *n* je počet kalibračních bodů, *i* je kalibrační bod, *m* je počet aktivních mřížek senzoru a *Force* je aplikované kalibrační zatížení. *A*, *b* jsou skalár, respektive exponent, používané ve vztahu dvoubodové kalibrace. Znamená to tedy, že tento algoritmus najde nejlepší dvoubodovou křivku pro všechny kalibrační body, které jsou uživatelem zadány  $[12]$ .

Ilustrativní příklad není uveden, tato vícebodová kalibrace byla využita při kalibrování senzoru, pomocí kterého bude měřeno provozní zatížení.

### <span id="page-27-0"></span>**7.2 Příprava kalibrace**

Pokud na senzor budeme působit silou, v SW i-scan uvidíme oblast působení zatížení v reálném čase a hodnoty síly. Tyto jednotky se nazývají "raw sum" a označují takzvané syrové či základní jednotky. Pokud víme, jakou silou na senzor působíme, lze základní jednotky přepočítat do jednotek síly, která je předmětem experimentu. Tento postup by se teoreticky dal použít u těles se známou hmotností a plochou v případech, kdy se

hodnoty síly v čase příliš nemění. I tak lze tento postup označit za nepřesný a pro kvalitní data k vyhodnocení nedostačující. Z tohoto důvodu je nutné provést kalibraci senzoru, kdy na senzor působíme předem známou silou a tu zaznamenáváme.

Kalibrace probíhala pomocí zatěžovacího stroje MTS Landmark. Zatěžovací stroj umožňuje pomocí hydraulického pístu působit na senzor silou, kterou nastavíme v jeho SW. Stroj měří s dostatečnou přesností, je tedy, z hlediska metrologického, ke kalibraci senzoru vhodný. Je důležité upozornit na to, že kalibrace musí být provedena pro boční i podélný směr zvlášť, neb kontaktní plocha mezi dorazy se liší.

Příprava kalibrace není ve své podstatě příliš složitá. Na kalibrační přípravky upevníme dorazy dle směru, který chceme kalibrovat. Přípravek s horním dorazem vešroubujeme do zatěžovacího stroje, přípravek s dolním dorazem je nutné s notnou dávnou pečlivosti srovnat s dorazem horním. Hydraulický píst má omezený posun v ose y, pokud tedy postavíme dolní doraz na základovou desku stroje, nedojde ke kontaktu jako ve vozidle při zavření. Je potřeba dolní doraz podložit rovnou a nevrtkavou plochou. K tomu byly využity tzv. upínky, díky kterým bylo možné poměrně jednoduše a zároveň dostatečně stabilně dolní doraz s přípravkem uložit.

Po vyrovnání dorazů uložíme měřící senzor mezi styčné plochy a senzor po krajích zajistíme lepicí páskou nebo jiným pojivem, aby nedocházelo k pohybům senzoru před kalibrací. Senzor propojíme s elektronickou jednotkou a PC se SW i-scan. Uložení senzoru před kalibrací v obou směrech jsou znázorněny na obrázcích 23 a 24.

![](_page_28_Picture_4.jpeg)

Obrázek 23: Kalibrace senzoru na zatěžovacím stroji v bočním směru působení zatížení

26

![](_page_29_Picture_0.jpeg)

Obrázek 24: Kalibrace senzoru na zatěžovacím stroji v podélném směru působení síly

#### **7.3 Průběh kalibrace**

Kalibrace probíhala pro oba směry působení síly. Předpoklad byl takový, že senzor bude kalibrován od 100 N do 1 KN po 100 N, tedy 10 kalibračních bodech. Kalibrace senzoru se provádí pomocí funkce nacházející se přímo v SW I-scan. Pomocí zatěžovacího stroje působila na senzor síla 100 (200, 300, …, 1 000) N. V ten moment se ručně pustila kalibrace v I-scan SW se stejnou hodnotou jako působící síla. Přímo v rozhraní SW I-scan je k dispozici kalibrační křivka a další údaje o kalibraci. Mezi nejdůležitější hodnoty patří působící síla, základní (raw sum) jednotky a počet aktivních mřížek. Kalibrační soubor se dá uložit a je ho možné využít i na jiných zařízeních se systémem Tekscan.

Při vyšších hodnotách zatížení docházelo k velkým zbytkovým hodnotám, které byly způsobeny malou působící plochou a tím pádem vysokým tlakem, který senzor již měl problém zpracovat. Bylo rozhodnuto, že se tyto křivky použijí, protože se nečekají tak velké hodnoty zatížení. V případě dalšího měření by bylo vhodné využít senzor s větším maximálním tlakem.

Na obrázcích 25 a 26 jsou znázorněny upravené kalibrační křivky, které byly zpětně aplikovaný na záznamy provozního zatížení (tuto možnost SW I-scan nabízí). Díky úpravě kalibračních křivek bylo dosaženo větší přesnosti měření a data jsou více vypovídající.

![](_page_30_Picture_21.jpeg)

Calibration - Simulator\_900s\_svisle\_Vpravo\_poloha3.fsx (5051:S-29) (cal... X Calibration - Simulator\_900s\_svisle\_Vpravo\_poloha3.fsx (5051:S-29) (cal... X

<span id="page-30-0"></span>Obrázek 25 (vlevo): Kalibrační křivka využita při měření bočního zatížení Obrázek 26 (vpravo): Kalibrační křivka využita při měření podélného zatížení

## <span id="page-31-0"></span>**8 Měření provozního zatížení na simulátoru**

Po dokončení kalibrace bylo ve zkušebně přistaveno sériové vozidlo Octavia Combi. Je velmi důležité upozornit, že dorazy před měřením byly seřízeny dle interních pravidel pracovníky EKT. Ještě před tím, než bylo vozidlo napojeno na simulátor vozovky, bylo potřeba vymyslet vhodný způsob uchycení senzoru a datové jednotky na vozidle.

Dolní doraz je umístěn hned vedle těsnění, které je ve větší výšce než doraz. Těsnění se při zavření víka může dotýkat senzoru a zaznamenávat hodnoty, které nejsou žádoucí. Těsnění stačí oblepit lepicí páskou. Guma se stáhne na stranu a již nehrozí dotyk se senzorem. Dolní doraz se stáhnutým těsněním je znázorněn na obrázku 27.

![](_page_31_Picture_3.jpeg)

Obrázek 27: Dolní doraz se stáhnutým těsněním

<span id="page-31-1"></span>Při měření podélného zatížení je senzor položen a upevněn na plochu spodního dorazu a datová jednotka propojená s PC je umístěna v prostoru zavazadlového prostoru vozidla. Senzor i datovou jednotku je potřeba upevnit alespoň kvalitní lepicí páskou, aby nedošlo při měření k odchýlení nebo odpadnutí zařízení. Umístění senzoru na pravé straně pro měření sil v podélném směru je znázorněno na obrázku 28.

<span id="page-31-2"></span>![](_page_31_Picture_6.jpeg)

Obrázek 28: Umístění senzoru při měření zatížení v podélném směru

V případě měření bočního působení sil směřuje datová jednotka na zadní nárazník vozidla, opět je nutné senzor i datovou jednotku důsledně upevnit. Uložení senzoru při měření zatížení v bočním směru na pravé straně je znázorněno na obrázku 29.

![](_page_32_Picture_1.jpeg)

Obrázek 29: Umístění senzoru při měření zatížení v bočním směru

<span id="page-32-0"></span>Než se spustilo samotné měření, bylo ověřeno, zda je senzor správně připojen a zda měří v oblasti, kde se dorazy dotýkají. Také byly načteny kalibrační soubory pro směr, který se zrovna měří.

Snímkovací frekvence byla nastavena na 450 Hz. Nejvyšší možná snímkovací frekvence vzhledem k délce měření byla 500 Hz, ale bylo rozhodnuto měřit menší než maximální frekvencí.

Měření probíhalo na 4 kanálovém simulátoru představeném v kapitole 3.1.2.1. Na simulátoru proběhla celkem 4 měření. 2 v podélném směru působení síly (pravá a levá strana) a 2 měření ve směru bočního působení síly (opět pravá i levá strana). Měření začalo pár sekund před tím, než se víko zavřelo, neupravené záznamy z měření tedy obsahují záznam i počátečního zavření víka.

SW I-scan celé měření zaznamenává a oblast zatížení a působící síly lze sledovat v reálném čase. Lze tak ihned identifikovat situace, kdy senzor nezaznamenává žádná data, simulaci přerušit a zjistit příčinu. Výstup SW I-scan při měření v reálném čase je předložen na obrázku 30.

Na obrázku 30 také lze vidět celou plochu senzoru. Modrou barvou (v tomto případě, zabarvení záleží na velikosti síly) je znázorněna plocha, která je pod zatížením. Ve spodní liště zároveň lze pozorovat velikost působící plochy a hodnoty síly.

Po dokončení lze záznam uložit ve formátu fsx, který je kompatibilní se SW I-scan a lze jej dále analyzovat.

<span id="page-33-0"></span>![](_page_33_Picture_0.jpeg)

Obrázek 30: Mapa senzoru znázorňující zatížení v reálném čase

## <span id="page-34-0"></span>**9 Vyhodnocení naměřených dat**

Samotné časové záznamy získané z měření na simulátoru jsou vhodné na to, abychom dostali základní průběh zatížení v závislosti na čase. Z těchto záznamů se ale po analýze dá získat velké množství důležitých informací, které jsou pro vývoj důležité. V této části proto bude provedena základní analýza všech 4 záznamů v časové a frekvenční oblasti. Následně budou signály porovnány z pohledu parametru únavového poškození pomocí metody Rain-flow. K tomuto účelu budou využity SW imc Famos a Glyphworks.

### <span id="page-34-1"></span>**9.1 Příprava dat na vyhodnocení a jejich zobrazení**

SW I-scan nabízí jen základní zobrazení měřeného signálu, pro pokročilejší analýzu je vhodné využít jiné vyhodnocovací SW. Je proto nutné převést data do nějakého univerzálního formátu, který podporuje většina vyhodnocovacích programů. Tomuto předpokladu vyhovuje formát csv, na který lze měřený signál převést. Výsledné csv obsahuje přes 400 000 záznamů, měření trvalo 900 s a frekvence byla 450 Hz, a pět následujících atributů (zobrazeny také na obrázku 31):

- Frame (X) označuje číslo snímku
- Time (X) čas měření v sekundách
- Absolute Time (X) reálné datum a čas měření
- Raw Sum základní I-scan jednotky
- Force (Y) Hodnoty zatížení po kalibraci v Newtonech

![](_page_34_Picture_151.jpeg)

<span id="page-34-2"></span>Obrázek 31: Přehled převedených dat v Excelu

Atributy "Absolute Time" a "Raw Sum" nejsou pro další analýzu potřebné a je možné je pro přehlednost odstranit. Takto upravené csv již můžeme načíst příslušným vyhodnocovacím SW.

![](_page_35_Figure_1.jpeg)

K zobrazení a vyhodnocení byl využit SW imc Famos. Po načtení byly signály zobrazeny, na grafech 2-5 jsou znázorněny nezkrácené průběhy všech 4 měření.

Graf 2 (vlevo): Časový průběh zatížení v bočním směru vlevo Graf 3 (vpravo): Časový průběh zatížení v bočním směru vpravo

<span id="page-35-0"></span>![](_page_35_Figure_4.jpeg)

<span id="page-35-1"></span>Graf 4 (vlevo): Časový průběh zatížení v podélném směru vlevo Graf 5 (vpravo): Časový průběh zatížení v podélném směru vpravo

Tyto záznamy jsou kompletní a obsahují i prvních pár vteřin bez zatížení a náraz při zavření víka. Právě hodnota nárazu může zkreslovat analýzu, došlo tedy ke zkrácení signálu o několik vteřin tak, aby neobsahoval nulové počáteční zatížení a hodnotu nárazu. Tyto zkrácené signály jsou předmětem grafů 6-9.

![](_page_36_Figure_1.jpeg)

<span id="page-36-0"></span>![](_page_36_Figure_2.jpeg)

![](_page_36_Figure_3.jpeg)

<span id="page-36-1"></span>Gra f 8 (vlevo): Zkrácený časový průběh zatížení v podélném směru vlevo Graf 9 (vpravo): Zkrácený časový průběh zatížení v podélném směru vpravo Letmým pohledem lze konstatovat, že zkrácení signálu mělo větší efekt u podélného zatížení, kdy hodnoty při nárazu uzavření víka byly mnohem větší než průměrné hodnoty signálu. Naopak u bočního směru lze pozorovat větší hodnoty během měření. Zde ale samozřejmě také záleží na síle, která byla na zavření víka vynaložena.

### <span id="page-37-0"></span>**9.2 Přehled základních statistických veličin a vyhodnocení v časové oblasti**

Dále v programu imc Famos byla provedena základní statistická analýza všech 4 průběhů sil ze simulátoru v časové oblasti. Jedná se především o maximální a minimální hodnoty síly, aritmetický průměr, směrodatnou odchylku a RMS. Tyto statistické hodnoty nám dají základní přehled o naměřených hodnotách.

Minimální a maximální hodnota síly (N): Pomocí jednoduchých funkcí Min a Max byla vypsána nejnižší a nejvyšší hodnota na ose y, tedy zaznamenané síly.

Aritmetický průměr  $\bar{x}$ : Statistická veličina, která je definována jako součet všech hodnot daného souboru, vydělených počtem hodnot souboru *n.* Matematicky lze aritmetický průměr zapsat následujícím způsobem rovnicí:

$$
\overline{x} = \frac{1}{n} \sum_{i=1}^{n} x_i = \frac{x_1 + x_2 + \dots + x_n}{n}.
$$
\n(9)

Směrodatná odchylka  $\sigma$ : Statistická veličina, která určuje, jak moc jsou hodnoty rozptýleny od průměru hodnot. Směrodatná odchylka  $\sigma$  je odmocnina z rozptylu. Pomocí vzorce pro rozptyl lze vztah pro výpočet směrodatné odchylky  $\sigma$  napsat následovně:

$$
\sigma = \sqrt{\frac{1}{N} \sum_{i=1}^{N} (x_i - \overline{x})^2}.
$$
\n(10)

Efektivní hodnota  $X_{RMS}$  = Statistická veličina, která je definována jako odmocnina součtu druhých mocnin všech hodnot x, vydělena jejich počtem *n.* Matematicky lze zapsat následujícím způsobem [15]:

$$
X_{RMS} = \sqrt{\frac{\sum x_i^2}{n}}
$$
\n(11)

Výsledky jsou zobrazeny v tabulce 1 a 2. V tabulce 1 jsou zobrazeny výsledky pro nezkrácený signál, v tabulce 2 jsou zobrazeny výsledky pro zkrácený signál.

<span id="page-38-0"></span>*Tabulka 1: Statistické vyhodnocení nezkráceného signálu*

|                         | Max(N) | Min $(N)$ | Průměr (N) | Směrodatná<br>odchylka | <b>RMS</b> |
|-------------------------|--------|-----------|------------|------------------------|------------|
| Boční levá strana       | 184    | 0         | 36,6226    | 19,56                  | 41,5188    |
| Boční pravá strana      | 168    | 0         | 9,91479    | 11,5081                | 15,1901    |
| Podélné levá<br>strana  | 406,9  | 0         | 105,682    | 20,7708                | 107,704    |
| Podélné pravá<br>strana | 378,3  | 0         | 41,3844    | 17,7908                | 45,0464    |

<span id="page-38-1"></span>*Tabulka 2: Statistické vyhodnocení zkráceného signálu*

![](_page_38_Picture_212.jpeg)

Hodnoty statistických veličin se před zkrácením a po zkrácení liší jen velmi nepatrně. Výjimkou jsou maximální hodnoty u podélného působení síly, kdy síla při zavření víka znatelně převyšovala hodnoty provozního zatížení na simulátoru. Nelze si nevšimnout velkých rozdílů v průměrných hodnotách při porovnání bočních směrů a podélných směrů, který lze podpořit jednoduchým zobrazením průběhů v jednom grafu. Právě tato porovnání jsou znázorněna na grafech 10 a 11. Lze říci, že na pravé straně působí mnohem menší síly než na levé. V následujících kapitolách je pracováno se zkrácenými verzemi signálu.

![](_page_39_Figure_0.jpeg)

Graf 10 (vlevo): Porovnání průběhů sil v bočním směru Graf 11 (vpravo): Porovnání průběhů sil v podélném směru

#### <span id="page-39-1"></span><span id="page-39-0"></span>**9.3 Vyhodnocení v oblasti hustoty pravděpodobnosti**

#### **9.3.1 Histogram**

Histogram v SW Famos zobrazíme stejnojmenou funkcí. Histogram je zobrazen klasickým způsobem, kdy na ose x jsou hodnoty síly, na ose y četnost. Díky histogramu si lze udělat základní přehled o nejčastějších hodnotách zatížení. V grafech 12 a 13 jsou znázorněny histogramy pro boční směr (levá i pravá strana) a pro podélný směr (také levá i pravá strana).

![](_page_39_Figure_5.jpeg)

<span id="page-39-2"></span>Graf 12 (vlevo): Histogram bočního působení síly Graf 13 (vpravo): Histogram podélného působení síly

V histogramech vyniká boční pravý směr, kdy nejčastější hodnoty jsou mnohem nižší než u bočního levého směru. V podélném směru lze vidět, že na pravé straně je také vyšší četnost nižších hodnot. Tento rozdíl v hodnotách na jednotlivých stranách už předpovídala hodnota průměrů v tabulkách 1 a 2. Nejčastější hodnoty jsou z hlediska životnosti neškodné, hodnoty s velkým podílem poškození mají malou četnost.

#### **9.3.2 Time at level**

Jedná se o čas strávený na hladině zatížení. X hodnoty signálu se rozdělí na určitý počet hladin, v tomto případě bylo zvoleno 200 hladin, přičemž se vypočítá čas strávený na každé hladině. Výsledkem je diagram, kdy na ose x je rozdělení na hladiny, na ose y čas strávený na jednotlivých hladinách.

V SW Famos lze pro toto zobrazení využít funkci *ClsTimeAtLevel.* 

![](_page_40_Figure_4.jpeg)

Výsledné histogramy jsou znázorněny v grafech 14 a 15.

Graf 14 (vlevo): Time at level pro boční působení síly Graf 15 (vpravo): Time at level pro podélné působení síly

<span id="page-40-1"></span>Rozdělení na hladiny opět podporuje rozdílnost v hodnotách zatížení na jednotlivých stranách. Z grafů je opět patrné, že boční pravý směr nejvíce času tráví v nižších hladinách než boční levý směr. Podobně je tomu tak i u podélného směru.

### <span id="page-40-0"></span>**9.4 Vyhodnocení ve frekvenční oblasti**

Základem pro převod časového záznamu do frekvenční oblasti je Diskrétní Fourierova transformace, často značena jako DFT. Ta je definována následujícím vztahem:

$$
DFT = \sum_{n=0}^{N-1} x_n \left[ \cos\left(\frac{2\pi kn}{N}\right) - i \right] \times \sin\left(\frac{2\pi kn}{N}\right)
$$
\n(12)

kde:

- *N* = je počet vzorků
- $n = \frac{1}{n}$  aktuální vzorek
- *k* = aktuální frekvence
- $x_n$  = hodnota *sin* vzorku *n* [16]

Zjednodušeně se jedná o skutečnost, že jakýkoli náhodný signál je součtem *n* sinusových signálů s rozdílnou amplitudou a frekvencí.

Princip Fourierovy transformace je znázorněn na obrázku 32.

![](_page_41_Picture_8.jpeg)

Obrázek 32: Princip Fourierovy transformace [16]

#### <span id="page-41-0"></span>**9.4.1 Spektrální výkonová hustota**

Na základě Fourierovy transformace se často využívá funkce spektrální výkonová hustota, anglicky Power spectral density, známé také pod zkratkou PSD. PSD udává rozložení výkonu podle jednotlivých frekvencí. PSD se uvádí v jednotkách  $\frac{\langle N\rangle^2}{\nu}$  $\frac{N}{HZ}$ .

V programu Famos lze k výpočtu PSD využít fuknci *PowerDS\_1*. Při výpočtu byla zvolena šířka bloku 2048 a využito Hanningovo okno. Výsledkem jsou grafy 16-19, které udávají rozložení výkonu podle frekvencí pro jednotlivá měření.

![](_page_42_Figure_0.jpeg)

Graf 16 (vlevo): PSD boční vlevo Graf 17 (vpravo): PSD boční vpravo

<span id="page-42-0"></span>![](_page_42_Figure_2.jpeg)

Graf 18 (vlevo): PSD podélné vlevo Graf 19 (vpravo): PSD podélné vpravo

<span id="page-42-1"></span>Lze říci, že nejvyšší hustota frekvencí se projevuje u hodnot kolem 3, 16-18 a 25-28 Hz. Tyto hodnoty lze při znalostí vlastních frekvencích určitých dílů na vozidle vysvětlit. Frekvence 3 Hz odpovídá situaci, kdy je vozidlo upevněné na hydraulických pístech 4 kanálového simulátoru vychýleno z klidové pozice a volně dokmitává. 17 Hz odpovídá vlastní frekvenci zavěšení kol a zhruba 26 Hz odpovídá frekvenci zadních dveří.

### <span id="page-43-0"></span>**9.5 Vyhodnocení z pohledu únavového poškození**

V této kapitole bude provedeno porovnání náchylnosti na únavové poškození zkoumaných signálů pomocí metody Rain-flow.

#### **9.5.1 S-N křivka**

Základní charakteristikou, která popisuje únavu materiálu je S-N (Wöhlerova) křivka. Křivka představuje lineární aproximaci popsanou v logaritmických souřadnicích závislosti zatěžujícího napětí a počtů cyklů do poruchy. Ilustrativní S-N křivka je znázorněna na obrázku 33. *N* značí počet cyklů do poruchy, zatěžující napětí [17].

![](_page_43_Figure_4.jpeg)

Obrázek 33: Ilustrativní S-N křivka

<span id="page-43-1"></span>V tomto experimentu neznáme počet cyklů do porušení, k porovnání náchylnosti na únavové poškození použijeme tedy další nástroje.

#### **9.5.2 Palmgren-Minerovo pravidlo**

Výsledkem Palmgren-Minerova pravidla je hodnota *D*, která zobrazuje procento vyčerpané životnosti k maximálnímu počtu cyklů  $N_i$  pro konkrétní hodnotu amplitudy.

Poškození od  $n_i$  zatěžovacích cyklů s určitou amplitudou napětí můžeme zapsat vztahem

$$
D = \sum \frac{n_i}{N_i}.
$$
\n(13)

Pokud je hodnota *D* rovna 1, objeví se poškození zkoumaného dílu. Matematicky lze vyjádřit vztahem

$$
D = \sum \frac{n_i}{N_i} = 1 \quad \text{[18]}.
$$

#### **9.5.3 Rain-flow**

Rain-flow je metoda dekompozice signálu na histogram dílčích kmitů, které mají degradační efekt. Výsledkem je četnostní matice obsahující střední hodnotu, amplitudu a počtu kmitů. Je to jedna z nejrozšířenějších metod pro výpočet cyklických deformačních vlastností. Ve většině případů, včetně našeho experimentu, lze použít pouze diagram bez

střední hodnoty. Vznikne tedy diagram, který znázorňuje počet kmitů degradačním efektem a amplitudu. Právě tato matice (diagram) je velmi důležitá při odhadech únavové pevnosti. Lze říci, že pomocí metody rain-flow můžeme odhadnout životnost součásti, která je zatěžována nepravidelným cyklem [19].

Právě hodnoty z rain-flow matice lze využít při výpočtu *D* pomocí Palmgren-Minerova pravidla.

#### **10.5.4 Postup při porovnání odhadu únavové životnosti**

Máme k dispozici čtyři záznamy provozního zatížení. Cílem je porovnat náchylnost k poškození mezi jednotlivými záznamy. K tomuto procesu využijeme následující postup:

- 1. Je třeba vytvořit rain-flow matici, pro tento experiment stačí bez střední hodnoty
- 2. Vytvoření S-N křivky se sklonem w=4 (hodnota vyplývá ze zkušeností měření ve společnosti Škoda Auto a.s.)
- 3. Určit průsečík s osou Y nad změřeným maximem (výše hodnoty není tak důležitá, jedná se o porovnání náchylnosti k poškození dvou dílů)
- 4. Pomocí Palmgren-Minerova pravidla dopočítat *D*

#### **9.5.5 Výpočet** *D* **v SW GlyphWorks**

Výpočet *D* byl proveden v SW nCode GlyphWorks, který slouží, mimo jiné, k výpočtu životnosti měřených dílů. GlyphWorks nabízí přehledné grafické rozhraní, kde výpočty probíhají pomocí propojení vyhodnocovaných signálů s požadovanou funkcí. V tomto případě byla využita funkce Potencial Damage. Tato funkce si automaticky vytvoří rain-flow matici a po ručním dodání hodnoty sklonu S-N křivky (počítáno s hodnotou 4) a průsečíkem s osou Y (počítáno s hodnotou 1 000 N), vypočte hodnotu *D*. Hodnota *D* byla počítána pro všechny čtyři měřené signály. Grafické schéma výpočtu *D* v programu GlyphWorks je znázorněno na obrázku 34.

![](_page_45_Figure_0.jpeg)

Obrázek 34: Schéma ze SW GlyphWorks pro výpočet *D*

#### <span id="page-45-0"></span>Výsledné hodnoty *D* a procentuální porovnání vzhledem k náchylnosti poškození jsou představeny v tabulce 3.

<span id="page-45-1"></span>*Tabulka 3: Výsledné hodnoty D a jejich procentuální porovnání* 

![](_page_45_Picture_115.jpeg)

Hodnota *D* nemá v tomto případě žádný fyzikální význam, ale potvrzuje, že dorazy na levé straně jsou náchylnější k poškození. To odpovídá menším působícím silám, které byly analyzovány v kapitole 9.2.

### <span id="page-46-0"></span>**9.6 Rozdíl mezi naměřenými hodnotami na levé a právě straně**

Čtenáře této diplomové práce mohou překvapit poměrně velké rozdíly v hodnotách zatížení na levé i pravé straně. Tato skutečnost pro autora nebyla překvapivá, protože už při samotném měření byly sledovány velké odlišnosti ve velikosti styčných ploch na senzorové mapě. Jako příklad je uveden záznam konkrétních snímku, který pochází z počátečních sekund měření bočního působení sil, kdy je hodnota stálá a nemění se vlivem působení simulátoru. Zároveň se v této oblasti nevyskytují žádné propady a porovnání bude více vypovídající.

Počáteční úsek měření, ze kterého byly snímky pro porovnání zobrazeny, je součástí grafu 20. Svislé čáry v grafu označují místa, ze kterých byl pořízen snímek ze senzorové mapy.

![](_page_46_Figure_3.jpeg)

Gra f 20: Počáteční úsek měření bočních zatížení

<span id="page-46-1"></span>Snímky senzorické mapy jsou na obrázcích 35 (levá strana) a 36 (pravá strana).

![](_page_47_Picture_0.jpeg)

Obrázek 35 (vlevo): Snímek ze senzorické mapy boční vlevo Obrázek 36 (vpravo): Snímek ze senzorické mapy boční vpravo

<span id="page-47-0"></span>Z obrázků 35 a 36 je patrné, že při ustálených hodnotách zatížení je styková plocha a intenzita zatížení na pravé straně menší než na levé. Podobný trend je možné sledovat po celou dobu záznamu.

Podobnou situace lze sledovat u podélného působení síly. Graf 21 zobrazuje opět počáteční úsek záznamu, svislé čáry opět označují místa, ze kterých byly pořízeny porovnávací snímky senzorické mapy.

![](_page_47_Figure_4.jpeg)

Graf 21: Počáteční úsek měření podélných zatížení

<span id="page-47-1"></span>Snímky jsou na obrázcích 37 (levá strana) a 38 (pravá strana).

![](_page_48_Figure_0.jpeg)

Obrázek 37 (vlevo): Snímek ze senzorické mapy podélné vlevo Obrázek 38 (vpravo): Snímek ze senzorické mapy podélné vpravo

<span id="page-48-0"></span>I v podélném směru lze pozorovat sice na levé straně menší kontaktní plochu, ale mnohem větší intenzitu. V důsledku to znamená, že na pravé straně lze opět pozorovat po celou dobu měření nižší hodnoty než na straně levé.

Jak bylo poznamenáno v kapitole 8, byly dorazy seřízeny dle interních pravidel pracovníky EKT. Nutno podotknout, že před měřením proběhla kontrola snímání senzoru po celé jeho ploše! Měřením byla tedy získána velmi cenná informace, že způsob ověřování správnosti seřízení dle interních pravidel není dostatečný a je pravděpodobné, že k podobným chybám dochází při seřizování zadního víka testovaných ve vývoji ŠKODA. Systém Tekscan tedy může najít uplatnění v oddělení EKT, jelikož může vést ke zvýšení kvality seřizování.

### <span id="page-49-0"></span>**10 Návod a doporučení**

Pro rychlejší průběh budoucích zkoušek byl vytvořen návod, který obsahuje základní přehled procesu kalibrace a přípravy na měření v SW I-scan. Zaměstnanci tak budou mít k dispozici dokument, který je rychle seznámí s prostředím SW I-scan a jeho funkcemi, které je nutné znát při kalibraci a měření. Tento návod ušetří velké množství času, protože nebudou muset číst velmi dlouhý a konkrétní manuál. Pro získání komplexnějších znalostí o SW je samozřejmě seznámení se skrz manuál žádoucí, ale pro základní obsluhu SW pro účely popisované v této diplomové práci je dostačující.

### <span id="page-49-1"></span>**10.1 Výběr senzoru**

Jak bylo popsáno v kapitole 5.2, portfolio senzorů společnosti Tekscan je rozsáhlé a liší se především tvarem (velikostí) a maximálními hodnotami tlaku. Je důležité vybrat senzor přiměřený velikosti styčné plochy mezi měřícími díly. Dále je také potřeba změřit, nebo alespoň odhadnout, velikost styčné plochy a odhadnout maximální hodnoty síly, kterých při měření bude docházet. Pomocí základního vztahu pro výpočet tlaku *p*

$$
p=\frac{F}{S'}
$$

kde *F* je maximální předpokládaná velikost síly, *S* velikost plochy působící na senzor vypočítat maximální tlak působící na senzor.

Příklad: Při experimentu je předpoklad, že bude provedena kalibrace do maximální hodnoty 1 000 N. Nejmenší změřená (nebo odhadnutá) plocha působící na senzor je 0,98 cm<sup>2</sup>. Po převedení na základní jednotky a dosazení do vzorce vychází maximální hodnota tlaku 10 204 kPa.

Vzhledem k velikosti dorazů zadního víka a velikosti kalibrace do 1 000 N lze doporučit pro další měření senzor s označením 5051 a maximální hodnotou tlaku 17 328 kPa. Tento senzor je znázorněn na obrázku 39 i s jeho maximálními hodnotami tlaku. Maximální hodnota v psi je vždy na každém jednotlivém senzoru zobrazena.

![](_page_49_Figure_8.jpeg)

<span id="page-49-2"></span>Obrázek 39: Doporučený senzor a jeho parametry [14]

### <span id="page-50-0"></span>**10.2 Zapojení, spuštění SW a kontrola senzoru**

Ještě před spuštěním samotného SW je třeba zapojit jednotlivé komponenty potřebné k měření. K tomu pomůže následující schéma (obrázek 40), které znázorňuje všechny dostupné komponenty a jejich propojení pro správné fungování.

![](_page_50_Figure_2.jpeg)

<span id="page-50-1"></span>Obrázek 40: Potřebné komponenty a jejich propojení

Po zapojení podle schématu již pouze stačí zapnout datalogger jednotku a spustit SW I-scan nainstalovaný na PC.

### <span id="page-51-0"></span>**10.3 Založení nového projektu a základní nastavení**

Pokud jsou všechny komponenty zapojeny a spuštěny, je potřeba v nabídce SW založit nový projekt. Stačí v záložce "File" zvolit možnost "New Session" (obrázek 41).

![](_page_51_Picture_76.jpeg)

Obrázek 42: Založení nového projektu v SW I-scan

<span id="page-51-1"></span>Objeví se nabídka s výběrem senzoru (obrázek 42) a dostupnými elektronickými jednotkami. Výběr senzoru ovlivní tvar senzorové mapy. Tato mapa nemá žádný vliv na měřené hodnoty, ale lépe signalizuje oblast zatížení. Z nabídky "Available maps" tedy zvolit označení senzoru, se kterým bude provedeno měření (je napsané na senzoru).

V nabídce "Available handles" je nutné potvrdit nalezené zařízení a stačí potvrdit "OK".

![](_page_52_Picture_92.jpeg)

Obrázek 42: Nabídka senzorů v SW I-scan

<span id="page-52-0"></span>Nyní je k dispozici základní obrazovka SW, na které se nachází mapa senzoru a nabídka všech dalších funkcí. Důležité je zkontrolovat, zda status senzoru je "OK", pokud vypíše hlášku MISALIGNED! je třeba zkontrolovat zapojení senzoru do elektronické jednotky (obrázek 43). Dále je také vhodné zapůsobit podél senzoru silou a zkontrolovat zatížení na senzorové mapě, aby bylo jasné, že senzor měří po celé ploše a nedochází k výpadkům např. v důsledku jeho poškození.

![](_page_52_Figure_3.jpeg)

<span id="page-52-1"></span>Obrázek 43: Základní obrazovka po zapojení senzoru v SW I-scan

### <span id="page-53-0"></span>**10.4 Vynulování senzoru**

Může se stát, že na senzor působí malé zatížení (tzv. šum). Tento šum je možné odstranit pomocí funkce "Zero the Sensor..." v záložce "Tools" (obrázek 44).

![](_page_53_Picture_2.jpeg)

Obrázek 44: Umístění funkce "Zero the Sensor" v SW I-scan

<span id="page-53-2"></span>V nabídce zvolit možnost "Add...". V kartě "Zeroing" stačí nastavit čas, ve kterém bude vynulování spuštěno a potvrdit tlačítkem "Start" (obrázek 45). Následně proběhne vynulování senzoru a hodnoty šumu nebudou senzorem zaznamenávány. Výsledek lze ihned zkontrolovat na mapě senzoru.

![](_page_53_Picture_139.jpeg)

Obrázek 45: Funkce "Zero the Sensor" v SW I-scan

### <span id="page-53-3"></span><span id="page-53-1"></span>**10.5 Nastavení kalibrace**

Zjednodušeně lze říci, že kalibrace slouží k převodu "raw sum" jednotek na jednotky známé. Kalibruje se působením známé síly na senzor pomocí zatěžovacího stroje. Je třeba určit, v jakém rozmezí působících sil bude kalibrace provedena. V případě dvoubodové kalibrace se doporučuje kalibrovat zhruba 20 a 80 % očekávaného zatížení při finálním měření. V případě vícebodové kalibrace lze využít maximálně 10 kalibračních bodů.

Pro kalibraci je třeba v záložce "Tools" zvolit "Calibration..." (obrázek 46).

![](_page_54_Picture_0.jpeg)

Obrázek 46: Umístění funkce "Caliration" v SW I-scan

<span id="page-54-0"></span>V nabídce "Calibration" se nachází několik důležitých nabídek. V nabídce "Units..." je možné nastavit jednotky plochy, síly a tlaku. Pokud tedy bude kalibrace provedena v newtonech, je třeba přenastavit jednotky na "Newtons" (nemusí být úvodní možností!).

Kalibrační soubory lze uložit pomocí nabídky "Save Cal. File..." a pomocí nabídky "Load Cal. File…" opět načíst. Kalibrační soubory mohou být použity i na jiném zařízení se SW I-scan.

Samotné kalibrační body se přidají využitím nabídky "Add...". Po zvolení této možnosti se otevře nová karta s názvem "Point Calibration" a slouží k zaznamenání kalibrační síly. Do položky "Applied Force" se zapíše kalibrační síla (např. 100 N). Lze i nastavit, po kolika sekundách se kalibrace spustí. Kalibrace se spustí pomocí tlačítka "Start" (obrázek 47). Je vhodné kalibraci vykonat ve dvou lidech, kdy jeden nastaví zatížení na zatěžovacím stroji a druhý zapisuje a spouští kalibraci v systému I-scan.

INTERNAL

![](_page_55_Picture_34.jpeg)

Obrázek 47: Funkce "Calibration" v SW I-scan

<span id="page-55-0"></span>Po provedení kalibrace se vykreslí kalibrační křivka (obrázek 48). Zároveň jsou dostupné informace o aplikované síle, základních jednotkách, počtu aktivních snímačů na senzoru a zbytkové hodnotě.

![](_page_55_Picture_35.jpeg)

<span id="page-55-1"></span>Obrázek 48: Ilustrativní kalibrační křivka

Stejným způsobem přidáváme další kalibrační body. Kalibrační body lze mazat nebo upravovat, pokud je to třeba, pomocí nabídek "Delete" a "Edit". Kalibrační soubory je vhodné vždy ukládat pro pozdější použití. Zvolením možností "OK" se tato kalibrace stane aktivní a mapa senzoru (obrázek 49) automaticky bude zobrazovat zatížení v nastavených jednotkách (N).

![](_page_56_Picture_146.jpeg)

Obrázek 49: Mapa senzoru s kalibrovanými jednotkami

### <span id="page-56-1"></span><span id="page-56-0"></span>**10.6 Nastavení a průběh finálního měření**

Důležité před samotným spuštěním měření je nastavení délky měření pomocí počtu snímků (frames) a frekvence snímání. Měření na 4 kanálovém simulátoru trvá 15 minut, tedy 900 s. Pro nastavení těchto parametrů je nutné záložce "Options" zvolit možnost "Acquisition Parameters..." (obrázek 50).

![](_page_56_Picture_5.jpeg)

Obrázek 50: Umístění funkce "Acquisition Parameters" v SW I-scan

<span id="page-56-2"></span>V kartě "Data Acquisition Parameters" (obrázek 51) lze nastavit počet snímků (Movie Frames), snímkovací frekvenci a periodu. Maximální hodnota snímků se mění, je závislá nejspíše na volné paměti PC. Parametry je nutné nastavit tak, aby záznam trval alespoň 900 s (řádek "Duration"). Snímkovací frekvenci volíme ideálně 450 Hz (lehce nižší než maximální možnou). Po potvrzení pomocí "OK" se parametry uloží a budou využity při měření záznamu.

![](_page_57_Picture_97.jpeg)

Obrázek 51: Nastavení parametrů nahrávání v SW I-scan

<span id="page-57-0"></span>Tímto jsou všechny potřebné parametry pro měření nastaveny a měření může být spuštěno. Záznam se spouští pomocí červeného tlačítka "Record". Spuštění měření jé také doprovázeno zvukovým signálem z datalogger jednotky. Pomocí tlačítka "Stop" může být měření kdykoli přerušeno. Při využití tlačítka "Stop" nelze již v nahrávání pokračovat a musí se pustit celé měření od začátku. Využívat tedy jen v případech, kdy jízda na simulátoru skončila dříve, nebo došlo k nějaké neočekávané události (senzor nezaznamenává zatížení apod.). Po skončení měření lze záznam uložit a dále s ním pracovat, např. prohlížet snímky (obrázek 52) nebo vytvořit průběhy sil.

![](_page_57_Picture_98.jpeg)

<span id="page-57-1"></span>Obrázek 52: Nahrávání a ovládání záznamu v SW I-scan

### <span id="page-58-0"></span>**10.7 Tvorba grafů a převod do dalších datových formátů**

Po ukončení měření pomocí tlačítka "Stop" je k dispozici senzorová mapa, na které je vidět oblast a intenzita zatížení během měření. Záznam si lze opakovaně přehrávat, pozastavit, nebo zobrazovat postupně po jednotlivých snímcích. V případě potřeby zobrazení konkrétního snímku lze pomocí pravého tlačítka myši vybrat možnost Frame a napsat číslo snímku (obrázek 53).

![](_page_58_Picture_2.jpeg)

Obrázek 53: Přechod na konkrétní snímek v SW I-scan

<span id="page-58-1"></span>Časový průběh zatížení lze zobrazit pomocí záložky "Analysis" a vybrání možnosti "Show Panes…" (obrázek 54).

![](_page_58_Picture_5.jpeg)

Obrázek 54: Umístění funkce "Show Panes..." pro tvorbu grafů v SW I-scan

<span id="page-58-2"></span>V následující tabulce (obrázek 55) stačí vybrat možnost "Create a new graph" a potvrdit.

![](_page_59_Picture_63.jpeg)

Obrázek 55: Výběr nového grafu v SW I-scan

<span id="page-59-0"></span>Nyní se automaticky vytvoří časový průběh zatížení i s jednotkami. Tento grafický průběh je vhodný pro základní přehled o hodnotách zatížení, pro pokročilejší analýzu je ale vhodné tento průběh převést do jiného datového formátu, který může být načten do dalších vyhodnocovacích SW. Při převodu průběhu je potřeba mít aktivní kartu grafového zobrazení, nikoli měřeného záznamu (obrázek 56).

![](_page_59_Figure_3.jpeg)

<span id="page-59-1"></span>Obrázek 56: Ilustrativní grafický průběh a výběr aktivního okna v SW I-scan

Vhodný datový formát, který podporuje většina dalších vyhodnocovacích SW, je csv. Grafický průběh lze do csv převést v záložce "File" a vybrat možnost "SAVE ASCII" (obrázek 57).

![](_page_60_Picture_1.jpeg)

Obrázek 57: Umístění funkce "SAVE ASCII" pro převod do cvs v SW I-scan

<span id="page-60-0"></span>Objeví se tabulka "Objects" (obrázek 58), ve které již stačí označit průběh, který chceme převést a pomocí možnosti "Save ASCII" uložit do vhodného adresáře.

![](_page_60_Picture_106.jpeg)

Obrázek 58: Tvorba csv souboru v SW I-scan

<span id="page-60-1"></span>Vytvořené CSV je vhodné upravit podle postupu popsaném v kapitole 9.1 a dále již jen stačí načíst csv soubor do vyhodnocovacího SW dle standardních postupů.

## <span id="page-61-0"></span>**12 Závěr**

V této diplomové práci byl kompletně popsán postup měření provozního zatížení v dorazech zadního víka na levé i pravé straně pro boční a podélný směr působení. Tento experiment probíhal v rámci stáže autora diplomové práce ve společnosti Škoda Auto a.s. na oddělení EKR.

Celý experiment byl proveden od základu tak, aby další měření stejných nebo podobných dílů byla rychlejší při zachování kvalitních výstupů. Bylo nutné použitý senzor kalibrovat na zatěžovacím stroji, vymyslet vhodný způsob uchopení senzoru a elektronické jednotky na vozidle, uskutečnit samotné měření a na základě naměřených výsledků zpracovat a prezentovat závěry.

Měřící záznamy byly vyhodnoceny a výsledky budou prezentovány oddělení EKT. Z výsledků je jasně patrné, že náchylnější k poškození jsou dorazy na levé straně karoserie vozidla z důvodu větších hodnot zatížení. Právě příčina rozdílů v hodnotách zatížení, tedy menší kontaktní plocha, resp. intenzita zatížení v dorazech na pravé straně karoserie vozidla, prezentována v kapitole 9.6, značí možnost využití systému Tekscan při ověřování správnosti seřízení dle interních pravidel. Výsledky měření napovídají, že současný způsob ověřování správnosti seřízení nemusí být dostatečný a je pravděpodobné, že k podobným chybám dochází častěji. Právě využití systému Tekscan může vést ke zvýšení kvality seřizování, neb představuje mocný nástroj pro měření přítlačných sil.

Návod, který je předmětem kapitoly 10 nabízí základní přehled funkcí SW I-scan potřebných pro zopakování experimentu a autor práce věří, že může být pro zaměstnance vhodným a přehledným vstupem do tohoto SW, stejně tak věří, že výsledky této diplomové práce povedou ke zvýšení kvality v procesu ověřování správnosti seřizování dorazů.

## <span id="page-62-0"></span>**Seznam literatury**

[1] DHILLON, B.S. *Life Cycle Costing for Engineers* [e-book]. CRC Press, 2009 [cit. 2023-05-12]. ISBN 9780429093302

[2] Životní cyklus výrobku nebo služby (Product or Service Lifecycle). In: ManagementMania.com [online]. Wilmington (DE) 2011-2023, 17.11.2018 [cit. 12.05.2023]. Dostupné z: <https://managementmania.com/cs/zivotni-cyklus-vyrobku-sluzby> (GRAF!!)

[3] NĚMEC, Marek. *Životní cyklus vozidla a jeho spolehlivost* [online]. In: . [cit. 2023-05-12]. Dostupné z: <https://stc.fs.cvut.cz/history/2009/sbornik/Papers/pdf/NemecMarek-317895.pdf>

[4] Interní materiály Škoda Auto a.s.

[5] REMEK, Branko, Petr HATSCHBACH a Jiří VÁVRA. *Experimentální metody a měření v dopravní technice*. 2., přeprac. vyd. V Praze: České vysoké učení technické, 2011. ISBN 978-80-01-04921-1.

[6] MALÁ, Zuzana, Danuše NOVÁKOVÁ a Tomáš VÍTŮ. *Fyzika I*. 3., přeprac. vyd. V Praze: České vysoké učení technické, 2009. ISBN 978-80-01-04220-5.

[7] REICHL, Jaroslav a Všetička MARTIN. *Encyklopedie fyziky: Deformace pevného tělesa* [online]. [cit. 2023- 05-03]. Dostupné z:<http://fyzika.jreichl.com/main.article/view/629-deformace-pevneho-telesa>

[8]Tekscan. Tekscan [online]. [cit. 2023-02-14]. Dostupné z[: https://www.tekscan.com](https://www.tekscan.com/)

[9] F-scan64. Tekscan [online]. [cit. 2023-02-16]. Dostupné z: [https://www.tekscan.com/products](https://www.tekscan.com/products-solutions/systems/f-scan64)[solutions/systems/f-scan64](https://www.tekscan.com/products-solutions/systems/f-scan64)

[10] K-scan System. Tekscan [online]. [cit. 2023-02-16]. Dostupné z: [https://www.tekscan.com/products](https://www.tekscan.com/products-solutions/systems/k-scan-system)[solutions/systems/k-scan-system](https://www.tekscan.com/products-solutions/systems/k-scan-system)

[11] Automotive. Tekscan [online]. [cit. 2023-02-16]. Dostupné z: <https://www.tekscan.com/applications/automotive>

[12] I-SCAN™ & HIGH-SPEED I-SCAN USER MANUAL: Tactile Force & Pressure Measurement System version 7.7x [online]. Boston, 2018 [cit. 2023-01-12].

[13] Pressure Mapping Sensor 6300. Tekscan [online]. [cit. 2023-02-16]. Dostupné z: <https://www.tekscan.com/products-solutions/pressure-mapping-sensors/6300>

[14] Pressure Mapping Sensor 5051. Tekscan [online]. [cit. 2023-02-16]. Dostupné z: <https://www.tekscan.com/products-solutions/pressure-mapping-sensors/5051>

[15] LITSCHMANNOVÁ, Martina. *Úvod do statistiky* [online]. Ostrava: VŠB – TU Ostrava, Fakulta elektrotechniky a informatiky, 2011 [cit. 2023-03-15]. Dostupné z: [https://mi21.vsb.cz/sites/mi21.vsb.cz/files/unit/uvod\\_do\\_statistiky.pdf](https://mi21.vsb.cz/sites/mi21.vsb.cz/files/unit/uvod_do_statistiky.pdf)

[16]Discrete Fourier Transform (DFT). Python Numerical Methods [online]. [cit. 2023-04-14]. Dostupné z: <https://pythonnumericalmethods.berkeley.edu/notebooks/chapter24.02-Discrete-Fourier-Transform.html>

[17] RŮŽIČKA, Milan; HANKE, Miroslav; PROST, Milan. Dynamická pevnost a životnost. Druhé přepracované. Praha: Vydavatelství ČVUT, 1992. 259 s. ISBN 80-01-00886-X

[18]KEPKA, M., KEPKA Jr., M. Design, service and testing grounds stress spectra and their using to fatigue life assessment of bus bodyworks. MATEC Web of Conferences. 2018

[19]POKORNÝ, P. Odhad zbytkové životnosti železničního dvojkolí. Brno: Vysoké učení technické v Brně, Fakulta strojního inženýrství, 2012. 86 str. + 23 str. (příloha). Vedoucí diplomové práce doc. Ing. Luboš Náhlík, Ph.D.

## <span id="page-64-0"></span>**Seznam obrázků**

![](_page_64_Picture_224.jpeg)

![](_page_65_Picture_110.jpeg)

## <span id="page-66-0"></span>**Seznam tabulek a grafů**

![](_page_66_Picture_132.jpeg)